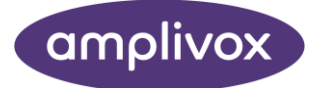

# Модель 270

## РУКОВОДСТВО ПО ЭКСПЛУАТАЦИИ

## ОБ ЭТОМ РУКОВОДСТВЕ

#### ПРОЧИТАЙТЕ НАСТОЯЩЕЕ РУКОВОДСТВО ПО ЭКСПЛУАТАЦИИ, ПРЕЖДЕ ЧЕМ ИСПОЛЬЗОВАТЬ ПРИБОР.

<span id="page-1-0"></span>Данное руководство действительно для модели 270 (применяется начиная с версии прошивки 2T06 и далее см. Раздел 1.3).

Этот прибор был изготовлен компанией:

Amplivox Ltd 3800 Parkside, Solihull Parkway, Birmingham Business Park, Birmingham, West Midlands, B37 7YG [www.amplivox.com](http://www.amplivox.com/)

For all enquiries please contact us under:

Amplivox Ltd 3800 Parkside, Solihull Parkway, Birmingham Business Park, Birmingham, West Midlands, B37 7YG United Kingdom Tel: +44 (0)1865 880846

[hello@amplivox.com](mailto:hello@amplivox.com)

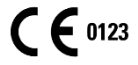

Amplivox Ltd 10393 West 70th Street Eden Prairie MN 55344 United States

> Tel: 888 941 4208 Fax: 952 903 4100 [info@amplivox.us](mailto:info@amplivox.us)

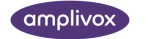

## <span id="page-2-0"></span>TABLE OF CONTENTS

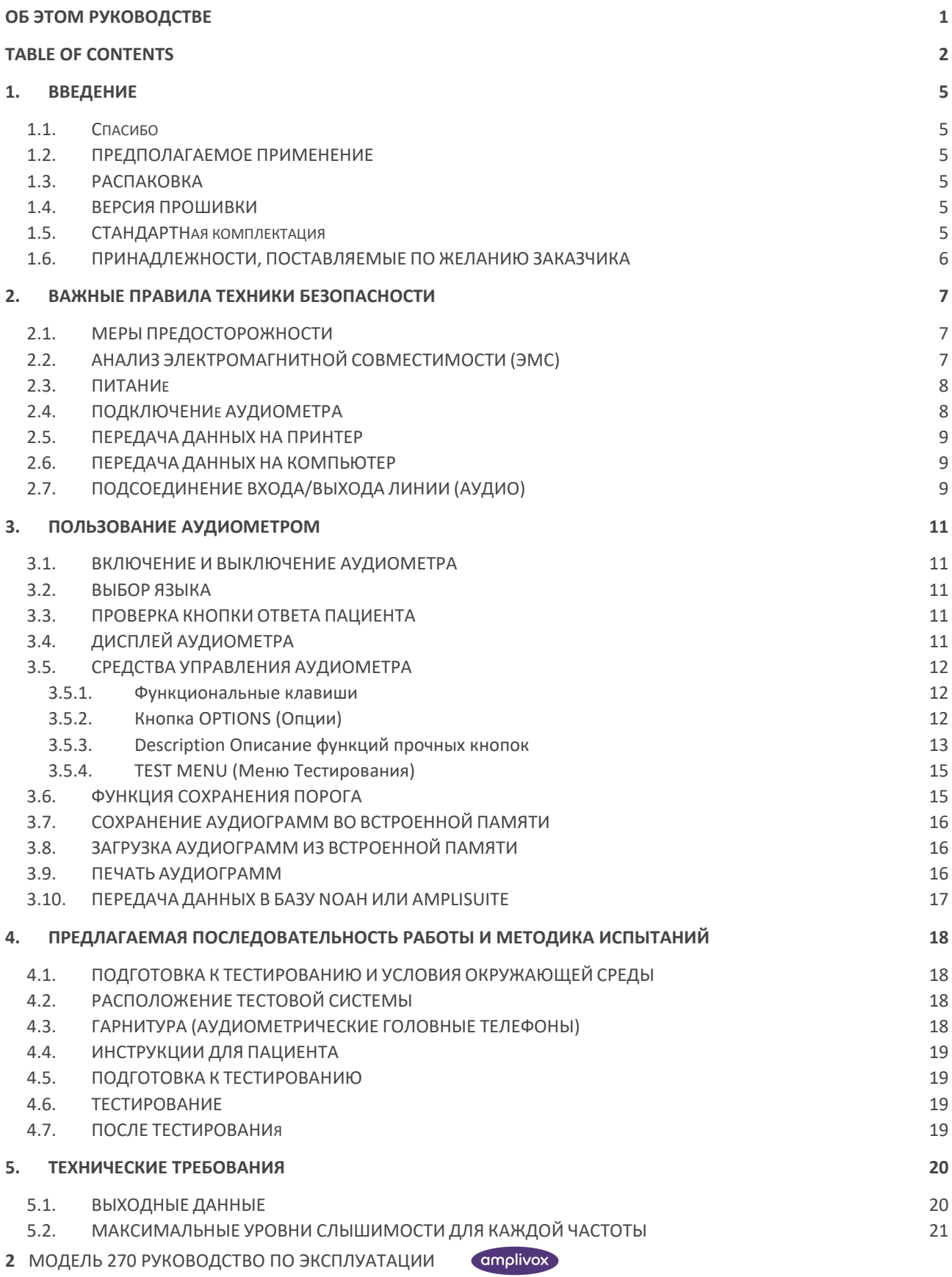

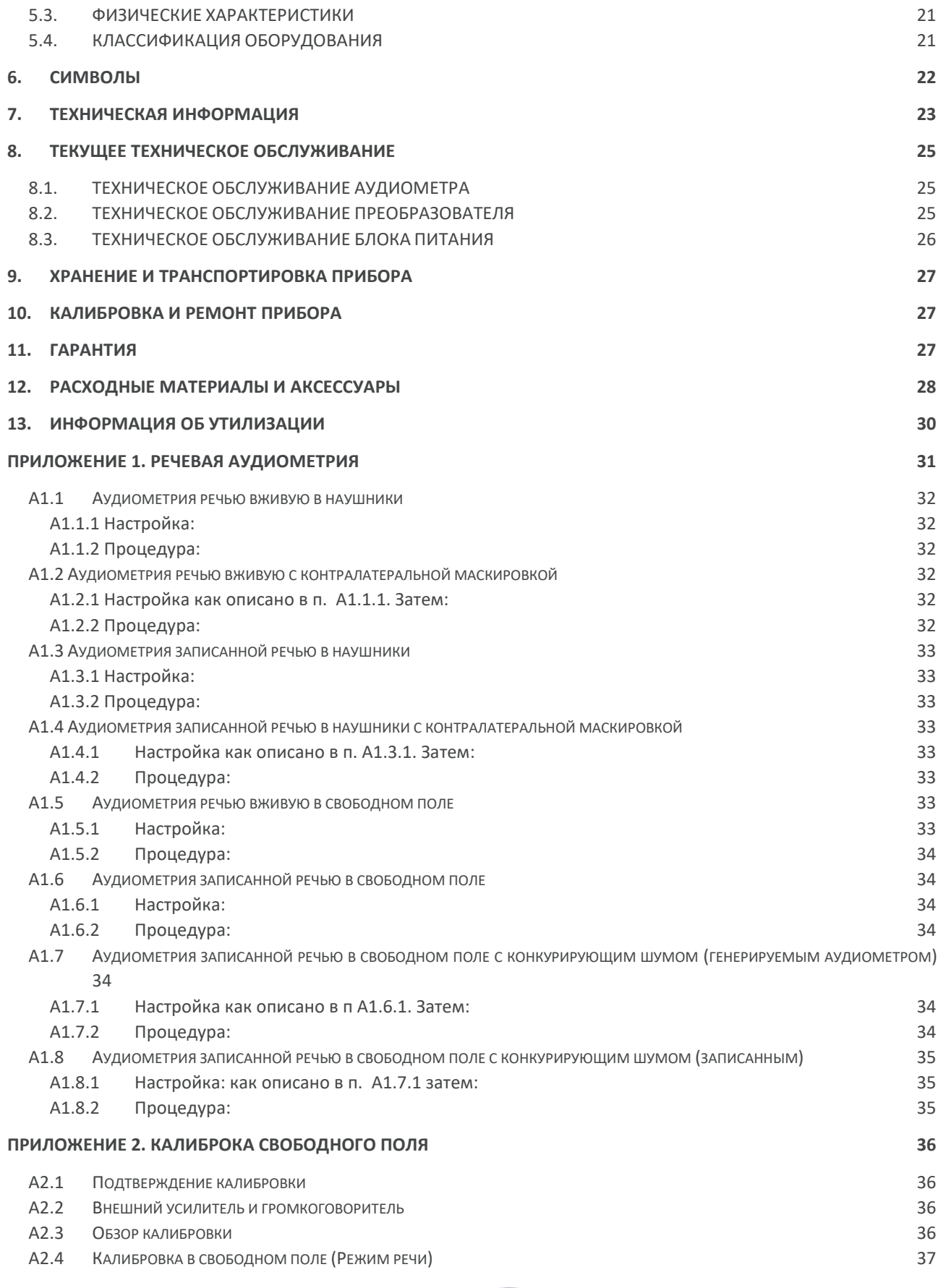

**3** MОДЕЛЬ 270 РУКОВОДСТВО ПО ЭКСПЛУАТАЦИИ

amplivox

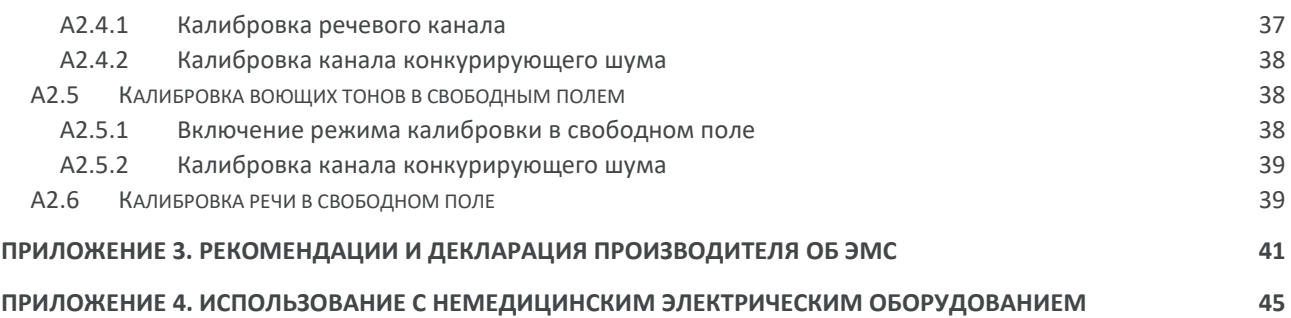

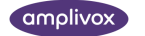

## <span id="page-5-0"></span>1. ВВЕДЕНИЕ

## <span id="page-5-1"></span>1.1. СПАСИБО

Благодарим вас за приобретение аудиометра Amplivox. Amplivox 270 – это диагностический аудиометр, который при соответствующей эксплуатации проработает много лет.

## <span id="page-5-2"></span>1.2. ПРЕДПОЛАГАЕМОЕ ПРИМЕНЕНИЕ

Диагностический аудиометр Amplivox 270 предназначен для использования оториноларингологами, врачами общей практики, педиатрами и клиниками слухопротезирования. Аудиометр рассчитан на выполнение тестов как на воздушную звукопроводимость (AC), так и на костную проводимость (BC) с маскировкой и без нее. Имеет дополнительные характеристики, например, возможность поддержки речевой аудиометрии «вживую» или предварительно записанную информацию, а также набор тестов для клинической аудиометрии.

## <span id="page-5-3"></span>1.3. РАСПАКОВКА

Откройте транспортировочную коробку с прибором и осторожно извлеките оборудование. Проверьте по накладной наличие всех заказанных аксессуаров в коробке с аудиометром. В случае, если чего-либо не хватает, пожалуйста, свяжитесь с поставщиком. Если покупка была сделана у дистрибьютора, свяжитесь непосредственно с ним.

Пожалуйста, сохраните транспортировочную коробку и упаковочные материалы, поскольку аудиометр нуждается в ежегодной поверке, и его необходимо отправлять в адрес OOO «Исток Аудио Трейдинг» в оригинальной упаковке.

## <span id="page-5-4"></span>1.4. ВЕРСИЯ ПРОШИВКИ

Данное руководство по эксплуатации предназначено для версий 2T06 и выше. Чтобы проверить версию прошивки на вашем аудиометре, нажмите и удерживайте кнопку OPTIONS, а затем кнопку TALKOVER.

## <span id="page-5-5"></span>1.5. СТАНДАРТНАЯ КОМПЛЕКТАЦИЯ

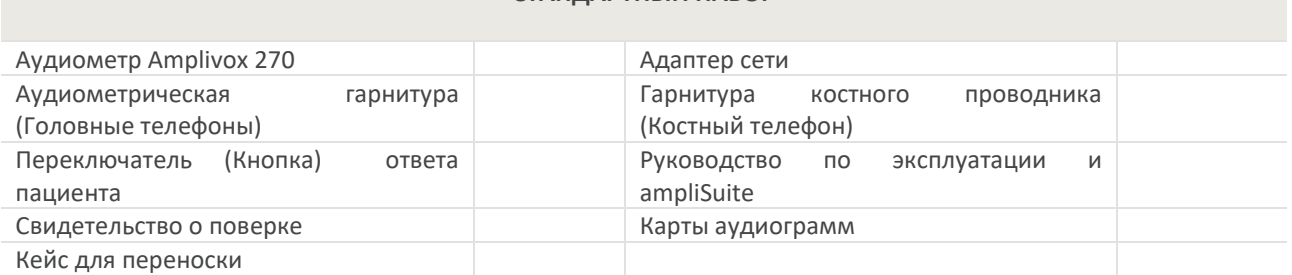

### **СТАНДАРТНЫЙ НАБОР**

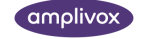

## <span id="page-6-0"></span>1.6. ПРИНАДЛЕЖНОСТИ, ПОСТАВЛЯЕМЫЕ ПО ЖЕЛАНИЮ ЗАКАЗЧИКА

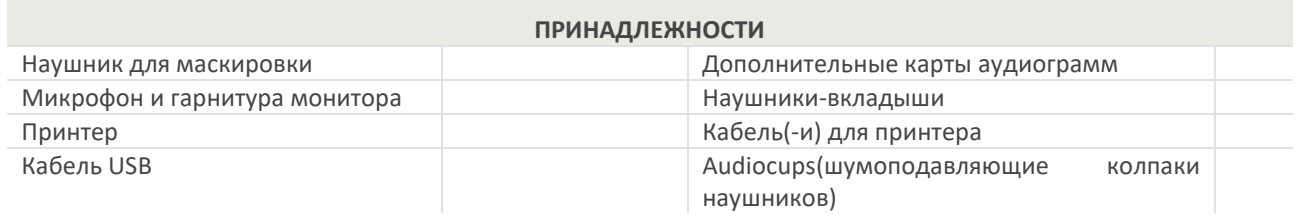

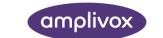

## <span id="page-7-0"></span>2. ВАЖНЫЕ ПРАВИЛА ТЕХНИКИ БЕЗОПАСНОСТИ

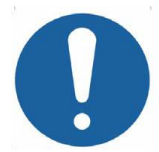

Аудиометр Amplivox 270 должен использоваться только практикующими специалистами, имеющими опыт проведения аудиометрических тестов. Предназначен для использования в качестве скринингово и диагностического прибора.

## <span id="page-7-1"></span>2.1. МЕРЫ ПРЕДОСТОРОЖНОСТИ

#### **ПЕРЕД ПОПЫТКОЙ ПРИМЕНЕНИЯ ПРИБОРА ПРОЧИТАЙТЕ НАСТОЯЩЕЕ РУКОВОДСТВО ПО ЭКСПЛУАТАЦИИ**

В целях соответствия стандартам IEC 60601-1 по безопасности и IEC 60601-1-2 по ЭМС, аудиометр предназначен для использования только с адаптером сети Amplivox, поставляемым с аудиометром. Не используйте адаптеры сети других производителей с этим прибором (см. раздел 12 для получения информации номере адаптера).

Аудиометр предназначен для использования только в помещениях, в строгом соответствии с указаниями настоящего руководства.

Преобразователи, поставляемые с аудиометром, откалиброваны именно под него. Если произойдет замена преобразователей, аудиометр потребует калибровки.

Не погружайте прибор в какие-либо жидкости. Надлежащая процедура очистки аудиометра и аксессуаров, в том числе деталей одноразовых, описана в разделе 8 настоящего руководства.

Не применяйте прибор в присутствии легковоспламеняющейся анестезирующей смеси или других огнеопасных веществ, а также в обогащенной кислородом среде.

Не роняйте аудиометр, не подвергайте его иным ударным воздействиям. Если прибор упал или поврежден, его необходимо вернуть производителю для ремонта и/или калибровки. Не используйте прибор, если появилось подозрение о повреждении.

Аудиометр необходимо хранить и использовать в указанном диапазоне температур, давления и влажности (см. разделы 7 и 9).

Для выполнения всех требований по обслуживанию верните прибор производителю или дистрибьютору. Не вскрывайте прибор, поскольку это аннулирует гарантию.

## <span id="page-7-2"></span>2.2. АНАЛИЗ ЭЛЕКТРОМАГНИТНОЙ СОВМЕСТИМОСТИ (ЭМС)

При работе с медицинским электрооборудованием необходимо соблюдать специальные меры предосторожности, касающиеся ЭМС. Кроме того, такое оборудование необходимо устанавливать и эксплуатировать в соответствии с информацией о ЭМС (см. Приложение 3).

Портативные и переносные устройства радиочастотной (РЧ) связи могут влиять на работу медицинского электрооборудования. Прибор не следует размещать поблизости от других приборов или укладывать в штабеля с другими приборами. В случае подтверждения нормальной работы следует провести наблюдения.

## <span id="page-8-0"></span>2.3. ПИТАНИЕ

Аудиометр предназначен для непрерывной работы. Питание устройства осуществляется от адаптера сети, который входит в комплект оборудования. Если требуется замена сетевого адаптера, свяжитесь с вашим дистрибьютором.

Рекомендуется подключить все прочие кабели **до** подсоединения выводного провода адаптера к входному гнезду POWER (Питание) на задней панели аудиометра. После этого включите питание от сети – загорится индикатор POWER (Питание), который показывает, что устройство готово к использованию.

Адаптер сети оборудован защитой электронной схемы. В случае возникновения перегрузки адаптер отключится и индикатор погаснет. После устранения неполадки адаптер будет работать в стандартном режиме.

Вход сетевого адаптера защищен несменным предохранителем. При отказе предохранителя адаптер не будет работать.

Сетевой адаптер - это устройство отключения от сети. Аудиометр на рабочем столе необходимо разместить таким образом, чтобы по возможности обеспечить легкий доступ к сетевому адаптеру.

## <span id="page-8-1"></span>2.4. ПОДКЛЮЧЕНИЕ АУДИОМЕТРА

Все соответствующие терминалы и разъемы аксессуаров маркированы следующим образом для правильной идентификации и подсоединения:

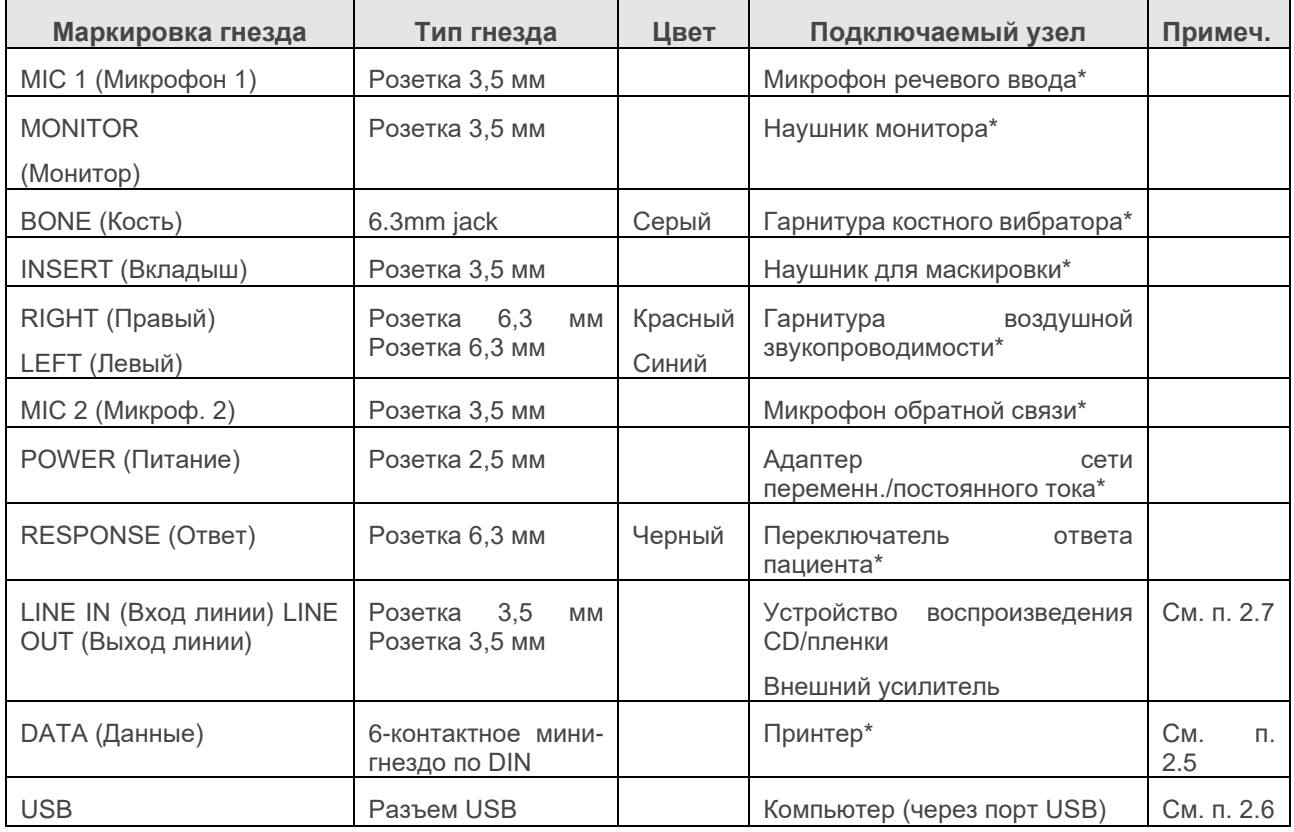

Соответствующие номера узлов указаны в разделе 12.

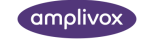

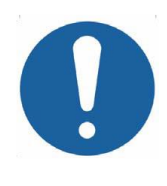

Подсоединенные узлы, отмеченные\*, подключаются только к аксессуарам, поставляемых с прибором, или поставляемые дистрибьютором Amplivox. Все аксессуары прошли испытания на использование с диагностическим аудиометром Amplivox 270 на соответствие стандартам IEC 60601-1 и IEC 60601-1-2. Использование отличных от указанных принадлежностей может нарушить соответствие этим стандартам. Данные о других разъемах приведены в Приложении 4.

## <span id="page-9-0"></span>2.5. ПЕРЕДАЧА ДАННЫХ НА ПРИНТЕР

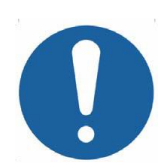

Важная информация о подсоединении немедицинского электрооборудования к медицинскому электрооборудованию приведена в Приложении 4.

Производительность аудиометра можно улучшить, подключив его к одному из двух специализированных портативных термопринтеров для печати результатов проверки воздушной, костной проводимости, речи и порога дискомфорта (см. Раздел 3.9). Для каждого принтера предусмотрен отдельный кабель, который входит в комплект оборудования.

После получения принтера его перед использованием необходимо заряжать в течение минимум 15 минут.

## <span id="page-9-1"></span>2.6. ПЕРЕДАЧА ДАННЫХ НА КОМПЬЮТЕР

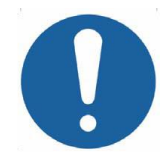

Важная информация о подсоединении немедицинского электрооборудования к медицинскому электрооборудованию приведена в Приложении 4.

Работу аудиометра можно улучшить за счет подключения его к компьютеру для передачи результатов тестов (см. п. 3.10). Для этого имеется специальный кабель, поставляемый в комплекте с оборудованием (см. раздел 12).

## <span id="page-9-2"></span>2.7. ПОДСОЕДИНЕНИЕ ВХОДА/ВЫХОДА ЛИНИИ (АУДИО)

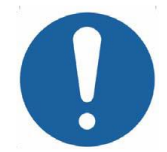

Важная информация о подсоединении немедицинского электрооборудования к медицинскому электрооборудованию приведена в Приложении 4.

Аудиометр Amplivox 270 имеет подсоединение «входа/выход аудио» для прослушивания информации с CDдиска или записи с магнитофона (например, для тестирования с записанной речью) и выход для усилителя.

Разъемы выхода линии включены только тогда, когда выбрано FREEFIELD (Свободное поле). Как для LINE IN, так и для LINE OUT предусмотрены следующие разъемы:

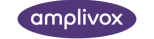

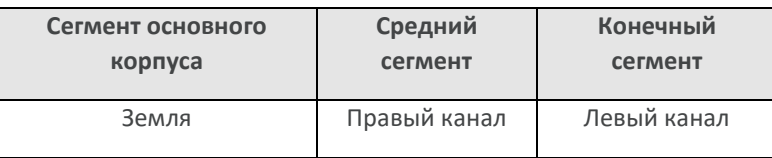

Для получения дополнительной информации о «живой» и записанной речи см. Приложение 1.

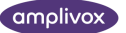

## <span id="page-11-0"></span>3.ПОЛЬЗОВАНИЕ АУДИОМЕТРОМ

## <span id="page-11-1"></span>3.1. ВКЛЮЧЕНИЕ И ВЫКЛЮЧЕНИЕ АУДИОМЕТРА

Нажмите и ненадолго удержите кнопку  $\mathbf \Phi$ , расположенную на задней панели. Время на прогревание не требуется. На дисплее на короткое время отобразятся сведения о модели и типе используемых наушников.

Если второй наушник включен (например, E-5A), необходимо будет выбрать требуемые наушники следующим образом:

- Либо нажмите кнопку OK на дисплее для подтверждения выбора текущего типа
- Либо нажмите клавишу под CHANGE для перехода к следующей позиции, а затем YES для подтверждения.

Примечание: выбор наушников необходимо подтвердить до выполнения любой другой операции. Затем дисплей примет вид, показанный в п. 3.4.

Для того чтобы выключить прибор снова нажмите кнопку  $\psi$ , а затем для подтверждения – кнопку под YES. Чтобы отменить выключение, нажмите клавишу под NO или QUIT.

### <span id="page-11-2"></span>3.2. ВЫБОР ЯЗЫКА

Для выбора функционального языка аудиометра (английский или немецкий) во время включения прибора не отпускайте кнопку  $\bigcup$  до тех пор, пока на экране не появится изображение для выбора английского (клавиша 1) или немецкого языка (клавиша 3).

## <span id="page-11-3"></span>3.3. ПРОВЕРКА КНОПКИ ОТВЕТА ПАЦИЕНТА

После нажатия кнопки ответа пациента загорится индикатор, обозначенный RESPONSE (выше и ближе к левой стороне дисплея).

## <span id="page-11-4"></span>3.4. ДИСПЛЕЙ АУДИОМЕТРА

При включении на дисплее следующие настройки отображаются по умолчанию:

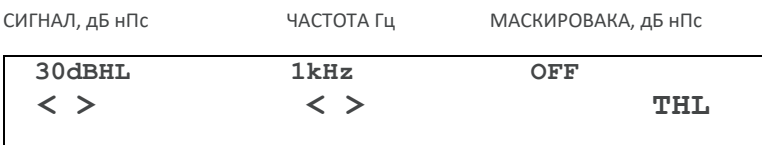

Это означает, что при нажатии кнопки PRESENT (ПРЕДСТАВИТЬ) тон будет представлен на уровне 30 дБ нПс с частотой 1 кГц (1000 Гц) в указанное ухо. После включения аудиометр по умолчанию настраивается на левое ухо.

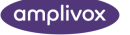

## <span id="page-12-0"></span>3.5. СРЕДСТВА УПРАВЛЕНИЯ АУДИОМЕТРА

### <span id="page-12-1"></span>3.5.1. ФУНКЦИОНАЛЬНЫЕ КЛАВИШИ

Ниже дисплея имеются четыре функциональных клавиши, соотнесенные с опциями, показанными на дисплее. В настоящем Руководстве по эксплуатации эти клавиши названы Клавиша 1 – Клавиша 4, слева направо.

## <span id="page-12-2"></span>3.5.2. КНОПКА OPTIONS (ОПЦИИ)

Нажатие кнопки OPTIONS (Опции) с последующей работой функциональными клавишами позволяет оператору пошагово просматривать опции (клавиша NEXT (Следующий)) и изменять настройки в соответствии с заданием. Нажав клавишу под QUIT (Выход), оператор выходит из меню опций, настройки при этом сохраняются.

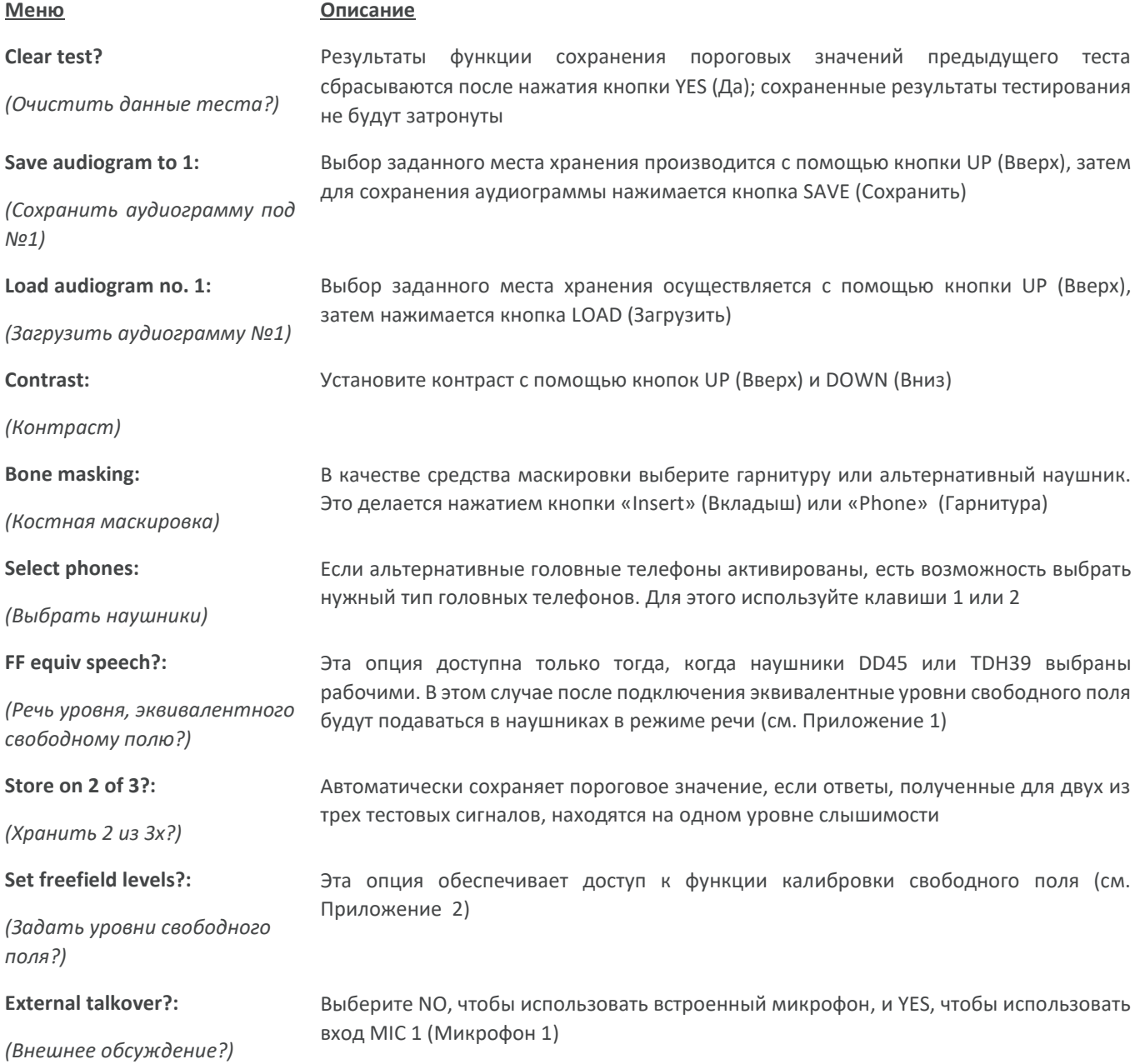

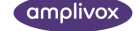

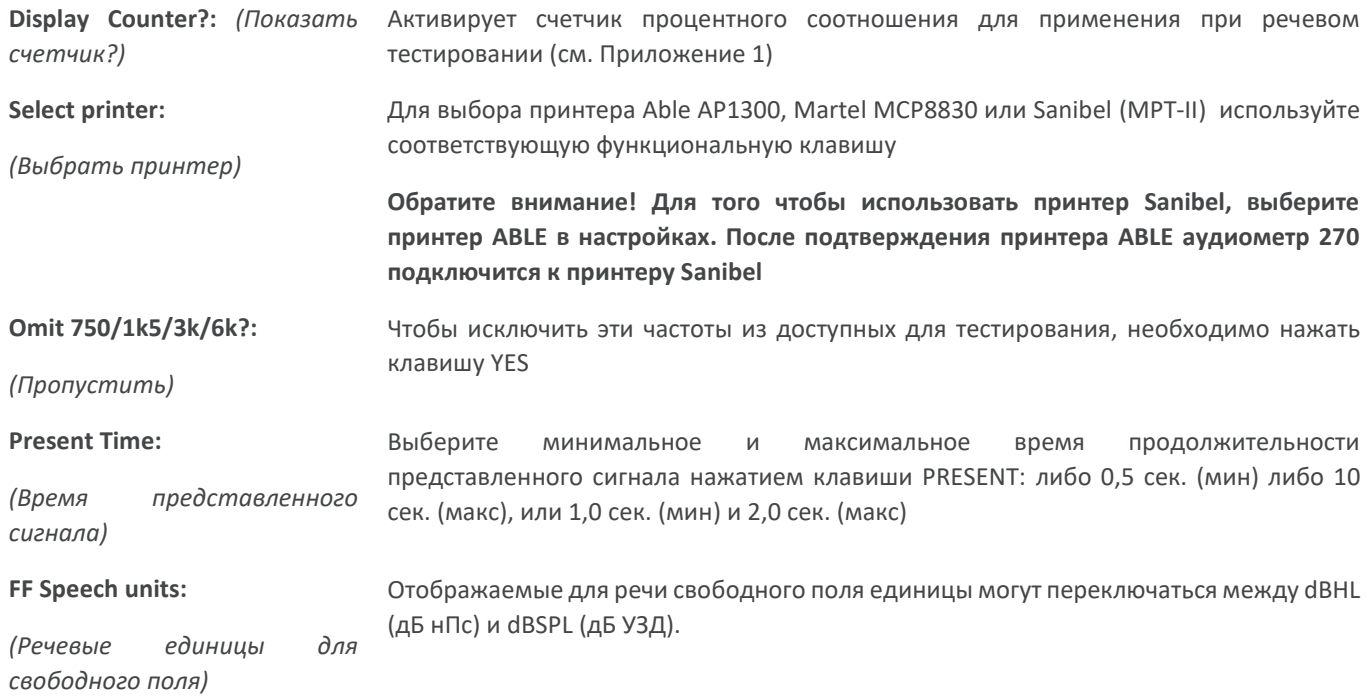

## <span id="page-13-0"></span>3.5.3. DESCRIPTION ОПИСАНИЕ ФУНКЦИЙ ПРОЧНЫХ КНОПОК

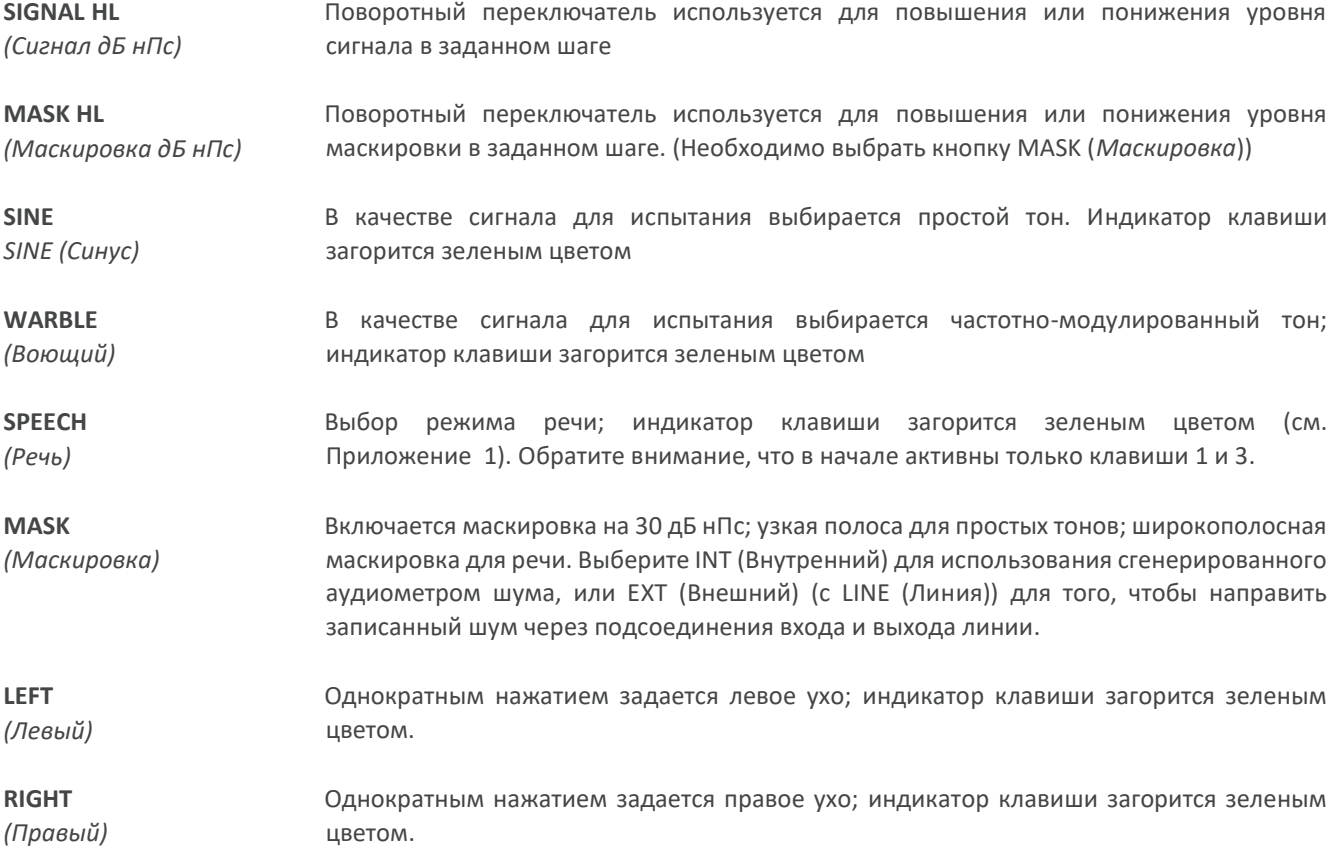

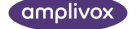

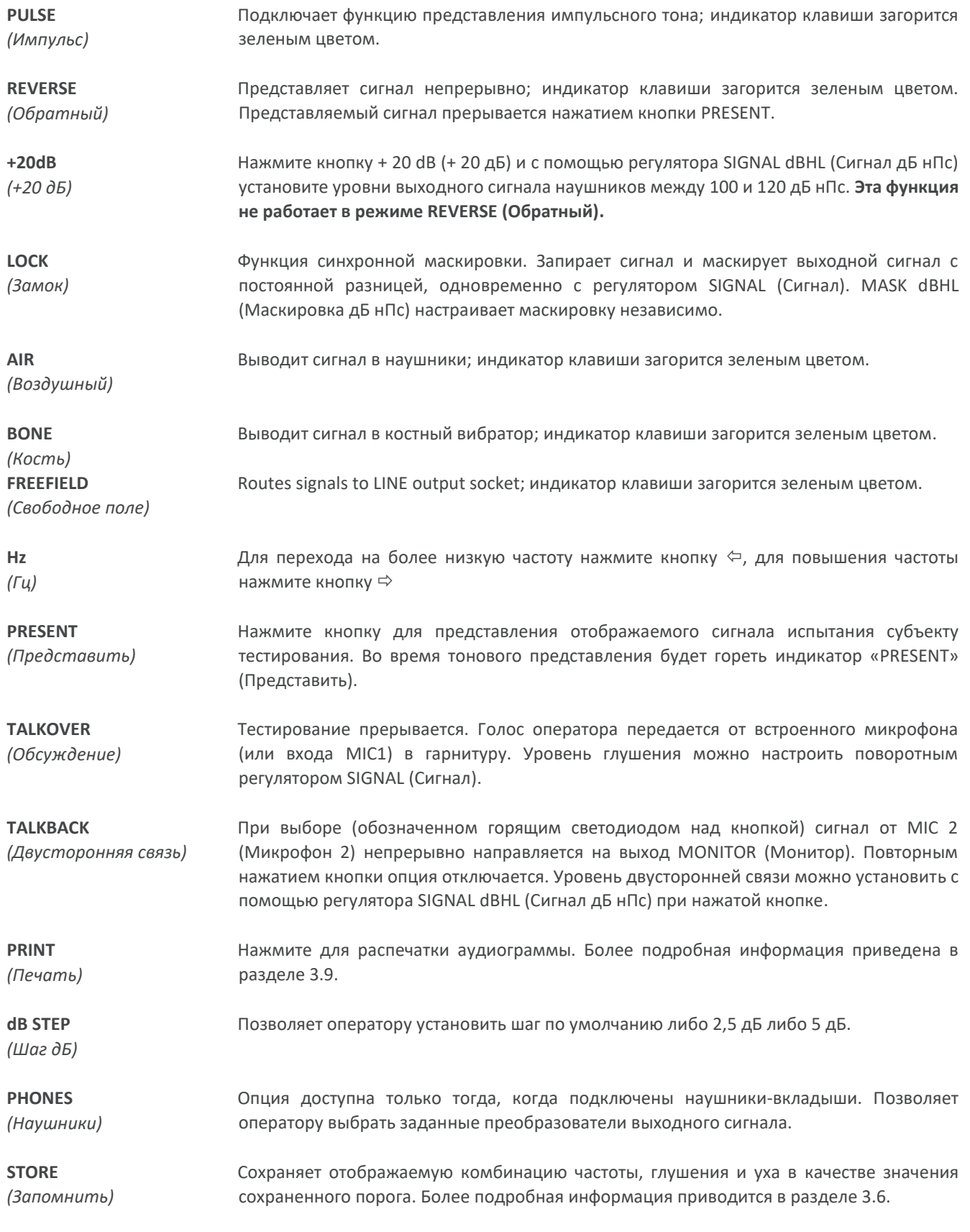

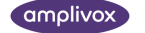

### <span id="page-15-0"></span>3.5.4. TEST MENU (МЕНЮ ТЕСТИРОВАНИЯ)

Ниже приводится список опций, подключаемых нажатием этой кнопки. Нажатие кнопки TEST MENU (Меню тестирования) позволяет выйти из каждого выполняемого теста.

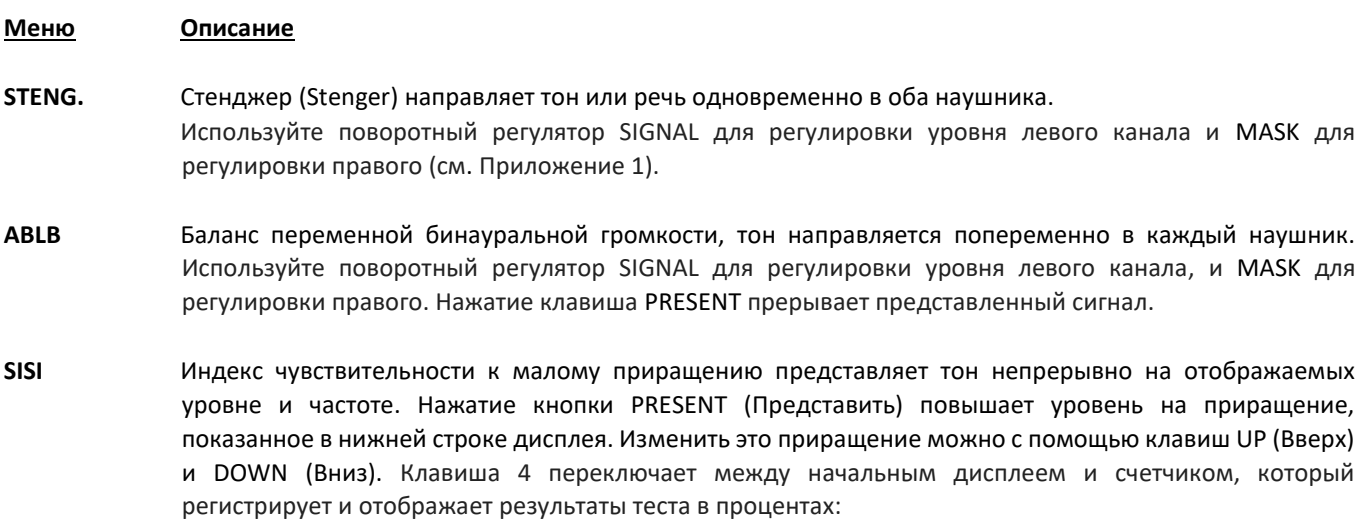

- Используйте клавишу 1 чтобы записать ответ
- Используйте клавишу 2 чтобы записать отсутствие ответа
- Используйте клавишу 3 для очистки дисплея
- Используйте клавишу 4 чтобы вернуться к начальному экрану SISI

## <span id="page-15-1"></span>3.6. ФУНКЦИЯ СОХРАНЕНИЯ ПОРОГА

Функция сохраняет последнюю представленную комбинацию данных, полученных от уха, тона и частоты для каждой проверенной частоты в памяти аудиометра (воздушная проводимость, костная проводимость, порог дискомфорта (ULL)). Каждое значение сохраняется нажатием кнопки STORE (Запомнить). В качестве альтернативы можно использовать функцию «Store on 2 of 3» (см. раздел 3.5.2). Порог будет записан и отображен так, как показано ниже.

После завершения тестированная оператор может проанализировать результаты и записать их на аудиографической карте, распечатать на специальном принтере (см. раздел 3.9), сохранить их во внутренней памяти (см. раздел 3.7) и/или переместить результаты на компьютер (см. раздел 3.10).

Для возвращения сохраненных пороговых значений необходимо выбрать частоту с помощью кнопок ⇔ Нz (Гц)  $\Rightarrow$ . Сохраненные значения для левого уха, обозначенного L, и для правого уха, обозначенного R, отображаются в нижней строке дисплея.

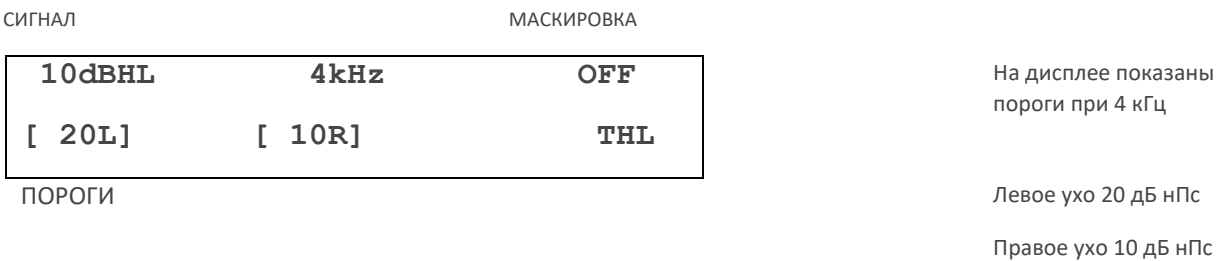

Для очистки памяти от сохраненных порогов используйте меню Clear Test (см. описание в разделе 3.5.2).

#### **Костная проводимость и уровень порога дискомфорта (ULL)**

Для записи и просмотра порогов костной проводимости используйте клавишу BONE.

Чтобы записать порог дискомфорта (ULL) необходимо нажать клавишу 4, в случае если выбрано тестирование по воздуху (AIR). Дисплей будет выглядеть так, как указано ниже, пороговые значения ULL при этом будут записаны и проанализированы так, как указано выше.

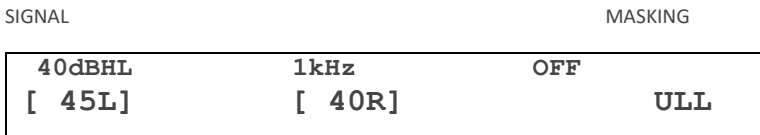

## <span id="page-16-0"></span>3.7. СОХРАНЕНИЕ АУДИОГРАММ ВО ВСТРОЕННОЙ ПАМЯТИ

Пользователь может сохранять до 12 аудиограмм (каждую под своим номером) во встроенной памяти аудиометра. Для того чтобы сохранить текущий набор пороговых значений, нажмите кнопку OPTIONS (Опции), затем многократно – кнопку NEXT (Следующий) до появления на экране надписи «Save Audiogram to» (Сохранить аудиограмму под №1). С помощью кнопки UP (Вверх) выберите одну из позиций, пронумерованных от 1 до 12, затем нажмите кнопку SAVE (Сохранить). Также будут сохранены любые результаты для порогов ULL или речевого тестирования (Приложение 1).

Помните, что в процессе сохранения значения перезаписываются поверх сохраненных ранее в ячейках памяти. После появления на экране подтверждения того, что пороговые значения сохранены, однократно нажмите кнопку отпустите кнопку QUIT (Выход).

## <span id="page-16-1"></span>3.8. ЗАГРУЗКА АУДИОГРАММ ИЗ ВСТРОЕННОЙ ПАМЯТИ

Нажмите кнопку OPTIONS (Опции), многократно нажмите кнопку NEXT (Следующий) до появления на экране надписи «Load Audiogram No» (Загрузить аудиограмму). С помощью кнопки UP (Вверх) выберите нужную аудиограмму (1 – 12), затем нажмите кнопку LOAD (Загрузить). После появления на экране подтверждения того, что пороги возвращены, нажмите кнопку QUIT (Выход).

## <span id="page-16-2"></span>3.9. ПЕЧАТЬ АУДИОГРАММ

Совместно с аудиометром Amplivox 270 могут использоваться 3 специальных термографических принтера (Able AP1300, Sanibel MP-II или Martel MCP8830). Для того чтобы распечатать аудиограмму, нужно выбрать один из принтеров (для этого воспользуйтесь опциями MENU (Меню), описанными в п. 3.5.2).

- Подсоедините принтер к аудиометру с помощью кабеля, поставляемого в комплекте с принтером (установка принтера описана в разделе 2.5 настоящего Руководства). Вставьте 6-контактный DIN миништекер в разъем DATA (Данные) на задней панели аудиометра. Вставьте кабельный наконечник в разъем на задней панели принтера. Помните, что кабели для принтера Able (складской номер А105), Sanibel (A101) и принтера Martel (А104) несовместимы.
- Убедитесь, что принтер включен и готов к печати.
- Загрузите желаемую аудиограмму, как описано в разделе 3.8; если вы хотите напечатать текущую аудиограмму, ничего не загружайте.
- Нажмите кнопку PRINT (Печать). В ответ на вопрос на дисплее «Is printer ready?" (Принтер готов?) снова нажмите кнопку YES (Да). Аудиограмма будет распечатана.

## <span id="page-17-0"></span>3.10. ПЕРЕДАЧА ДАННЫХ В БАЗУ NOAH ИЛИ AMPLISUITE

Для передачи результатов тестов, сохраненных в памяти аудиометра, в базу данных NOAH. На компьютеро должны быть установлено программное обеспечение Amplivox ampliSuite NOAH. В качестве альтернативы Amplivox ampliSuite позволяет передавать данные на компьютер, а затем просматривать и распечатывать. Программное обеспечение поставляется на компакт-диске, на котором записаны все необходимые инструкции по установке и эксплуатации.

Для получения более подробной информации обратитесь к прилагаемой к ampliSuite инструкции по установке и эксплуатации.

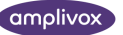

## <span id="page-18-0"></span>4.ПРЕДЛАГАЕМАЯ ПОСЛЕДОВАТЕЛЬНОСТЬ РАБОТЫ И МЕТОДИКА ИСПЫТАНИЙ

Описанная ниже методика применима для измерений воздушной проводимости. Более подробные инструкции имеются в ISO 8253.

## <span id="page-18-1"></span>4.1. ПОДГОТОВКА К ТЕСТИРОВАНИЮ И УСЛОВИЯ ОКРУЖАЮЩЕЙ СРЕДЫ

Обратитесь к аудиометрическим стандартам и другим аналогичным публикациям для ознакомления с порядком проведения аудиометрического тестирования.

Аудиометрические исследование всегда должно проводиться в условиях тишины (например, в тихой комнате или в шумозащитной кабине). Опциональные шумопоглощающие колпаки наушников могут обеспечить дополнительный уровень изоляции от окружающего шума. Для более подробного ознакомления о допустимых уровнях шума окружающей среды, пожалуйста, обратитесь к аудиометрическому стандарту ISO6189.

## <span id="page-18-2"></span>4.2. РАСПОЛОЖЕНИЕ ТЕСТОВОЙ СИСТЕМЫ

На приведенной ниже схеме показан типичный пример использования аудиометрического диагностического оборудования.

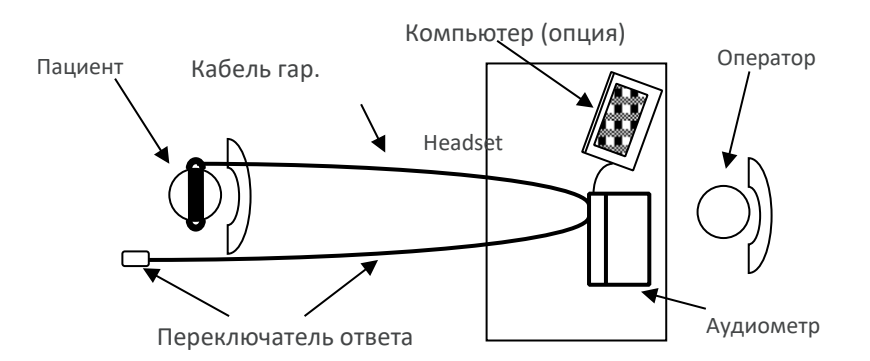

Расположите аудиометр таким образом, чтобы пациент не мог видеть панель управления или любое движение кистей рук оператора. Пациент надевает гарнитуру или соответствующие преобразователи (см. раздел 4.3) и реагирует на предъявляемый сигнал с помощью ручного переключателя, который подключен к прибору.

## <span id="page-18-3"></span>4.3. ГАРНИТУРА (АУДИОМЕТРИЧЕСКИЕ ГОЛОВНЫЕ ТЕЛЕФОНЫ)

Гарнитура или соответствующие преобразователи должны быть установлены квалифицированным специалистом, чтобы обеспечить надлежащее прилегание к голове пациента и удобную посадку. Провода гарнитуры подключаются к прибору, после чего гарнитура надевается на пациента.

## <span id="page-19-0"></span>4.4. ИНСТРУКЦИИ ДЛЯ ПАЦИЕНТА

Проинструктируйте пациента подтвердить прием любого представленного тона следующим образом, с помощью функции TALKOVER :

• «Как только Вы услышите тон, нажмите кнопку. Когда Вы больше не слышите тон, отпустите кнопку».

## <span id="page-19-1"></span>4.5. ПОДГОТОВКА К ТЕСТИРОВАНИЮ

- (1) Включите аудиометр
- (2) Выполните проверку слышимости
- (3) Решите, какую функцию использовать для записи пороговых значений: Threshold Retention (Сохранение порога, см 3.5), «Store on 2 of 3» (Сохранение 2х из 3х), или аудиографическую карту
- (4) Подготовка тестовой среды и пациента (см разделы с 4.1 по 4.4)
- (5) Выберите ухо, слышащее лучше (согласно утверждению пациента) нажатием либо кнопки LEFT (Левый), либо кнопки RIGHT (Правый), и начните сеанс ознакомления.

## <span id="page-19-2"></span>4.6. ТЕСТИРОВАНИЕ

- (6) Подайте первый тон испытания на 30 дБ при 1 кГЦ
- (7) При ответе пациента снижайте уровень сигнала шагами по 10 дБ до тех пор, пока он не перестанет отвечать. Затем повышайте уровень сигнала шагами по 5 дБ до получения ответа пациента
- (8) Если пациент не слышит первый тон, увеличьте уровень сигнала шагами по 5 дБ до получения ответа пациента, а затем переходите к шагу 9
- (9) Повторяйте испытание, снижая уровень сигнала шагами по 10 дБ до тех пор, пока пациент не перестанет отвечать. Затем увеличивайте уровень сигнала шагами по 5 дБ до получения ответа, и запомните этот уровень
- (10) Если выбрана функция Store on 2 of 3 (Сохранение 2х из 3х), перейдите к шагу 12
- (11) Повторяйте шаг 9 до тех пор, пока не получите три ответа из максимум пяти попыток при одном и том же уровне сигнала, обозначающих пороговый уровень слышимости пациента для этой частоты. Отметьте порог на аудиографической карте или однократно нажмите кнопку «выбранного» уха для активации функции Threshold Retention (Сохранение порога), которая затем отображает порог на экране
- (12) Выбрана функция Store on 2 of 3 (Сохранение 2х из 3х). Повторяйте шаг 10 до тех пор, пока не получите два ответа пациента из максимум трех попыток при одном и том же уровне сигнала. На экране автоматически отобразится пороговое значение
- (13) Перейдите к следующему значению частоты и повторите шаги 6 12
- (14) Повторите шаги 6 13 для другого уха

## <span id="page-19-3"></span>4.7. ПОСЛЕ ТЕСТИРОВАНИЯ

(15) С помощью функции Threshold Retention (Сохранение порога) вы можете просмотреть результаты (см. п. 3.6) (16) В случае необходимости выполните одно или несколько следующих действий:

- Запишите результаты на аудиографической карте
- Сохраните результаты во встроенной памяти (см. п. 3.7)
- Распечатайте результаты (см. п. 3.9)
- Сохраните результаты на компьютере (раздел 3.10)

Для очистки памяти от сохраненных порогов необходимо использовать опцию Clear Test, как описано в п. 3.5.2.

## <span id="page-20-0"></span>5. ТЕХНИЧЕСКИЕ ТРЕБОВАНИЯ

## <span id="page-20-1"></span>5.1. ВЫХОДНЫЕ ДАННЫЕ

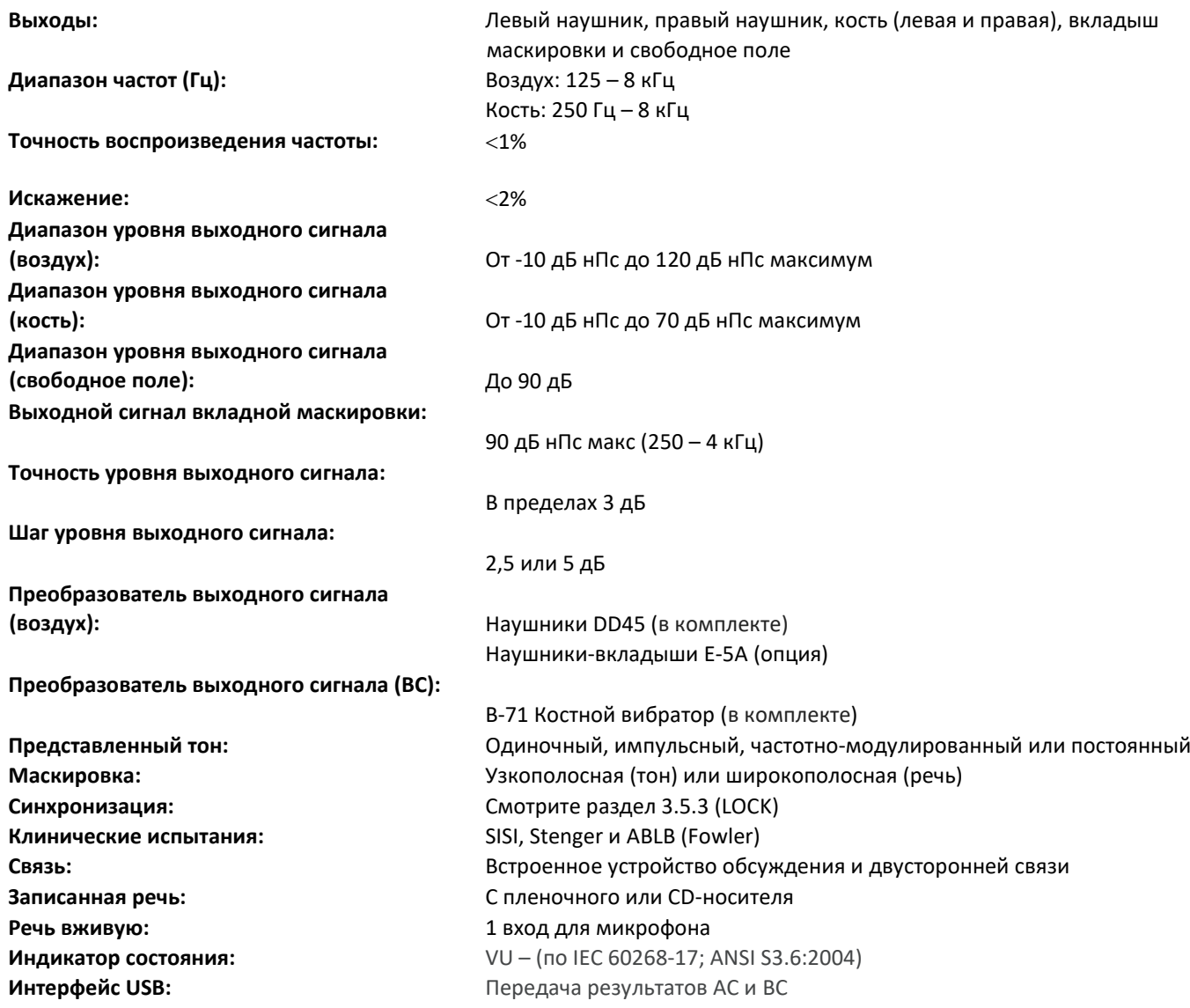

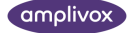

## <span id="page-21-0"></span>5.2. МАКСИМАЛЬНЫЕ УРОВНИ СЛЫШИМОСТИ ДЛЯ КАЖДОЙ ЧАСТОТЫ

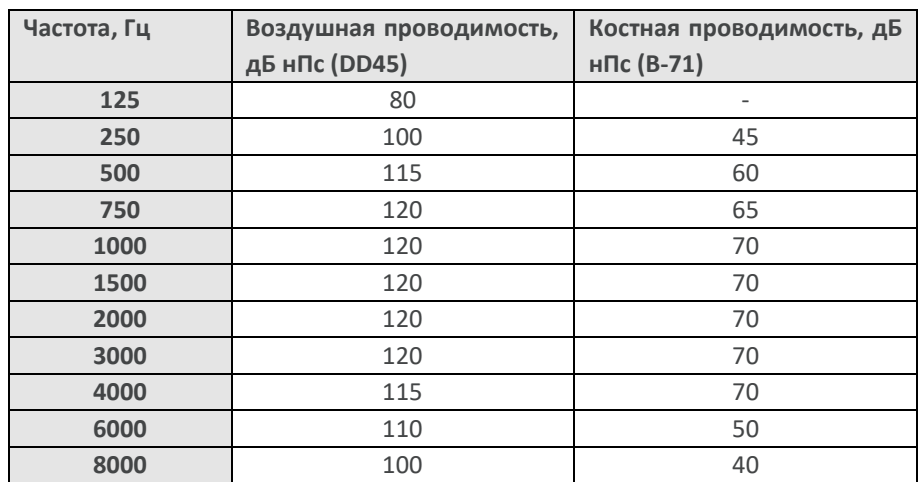

## <span id="page-21-1"></span>5.3. ФИЗИЧЕСКИЕ ХАРАКТЕРИСТИКИ

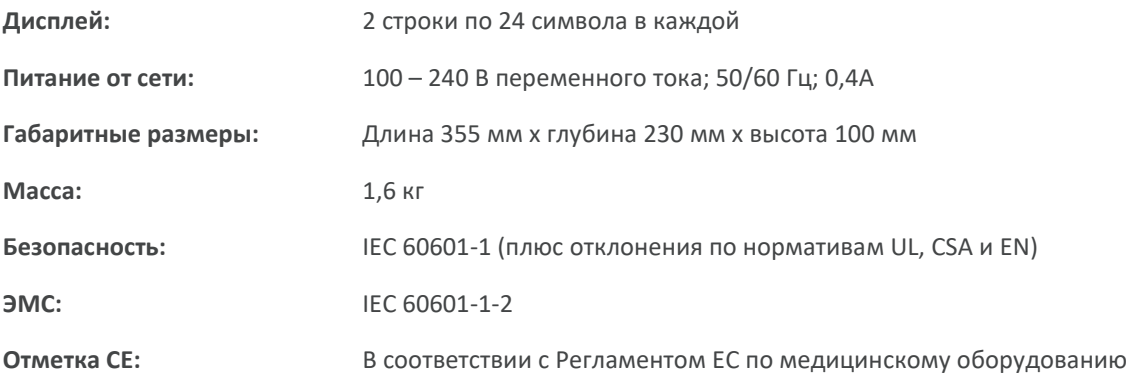

## <span id="page-21-2"></span>5.4. КЛАССИФИКАЦИЯ ОБОРУДОВАНИЯ

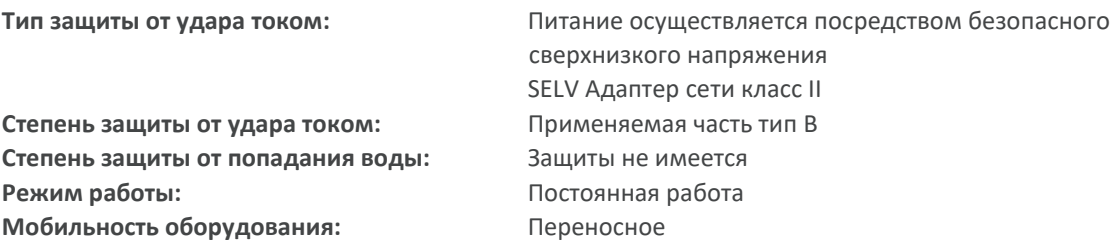

Аудиометр модели 270 классифицируется как устройство Класса IIa в соответствии с Приложением II Регламента ЕС по медицинским устройствам. Предназначен для использования в качестве диагностического аудиометрического устройства.

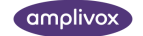

## <span id="page-22-0"></span>6. СИМВОЛЫ

#### **На аудиометре или адаптере сети появляются следующие символы:**

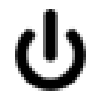

**Определение.** Определяет управление, с помощью которого прибор включается (или возвращается) в режим ожидания.

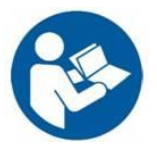

**Определение**. Внимание, сверьтесь с прилагаемой документацией.

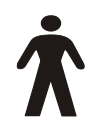

**Определение.** Оборудование типа В. Оборудование обеспечивает определенную степень защиты от удара [током], особенно что касается допустимого тока потерь и надежности защитного заземляющего соединения (если такое имеется). Накладываемые части – левый и правый наушники, костный вибратор, кнопка ответа пациента, кабели.

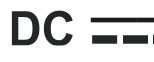

**Определение.** На выходе адаптера сети переменного тока – постоянный ток.

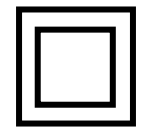

**Определение.** Оборудование класса II. Оборудование, в котором защита от удара электрическим током основана не только на базовой изоляции, но предусмотрены дополнительные меры предосторожности, такие как двойная изоляция или армированная изоляция. При этом не учитываются защитное заземление или использование условий установки.

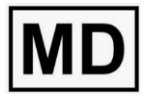

**Определение.** Медицинский прибор.

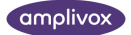

## <span id="page-23-0"></span>7. ТЕХНИЧЕСКАЯ ИНФОРМАЦИЯ

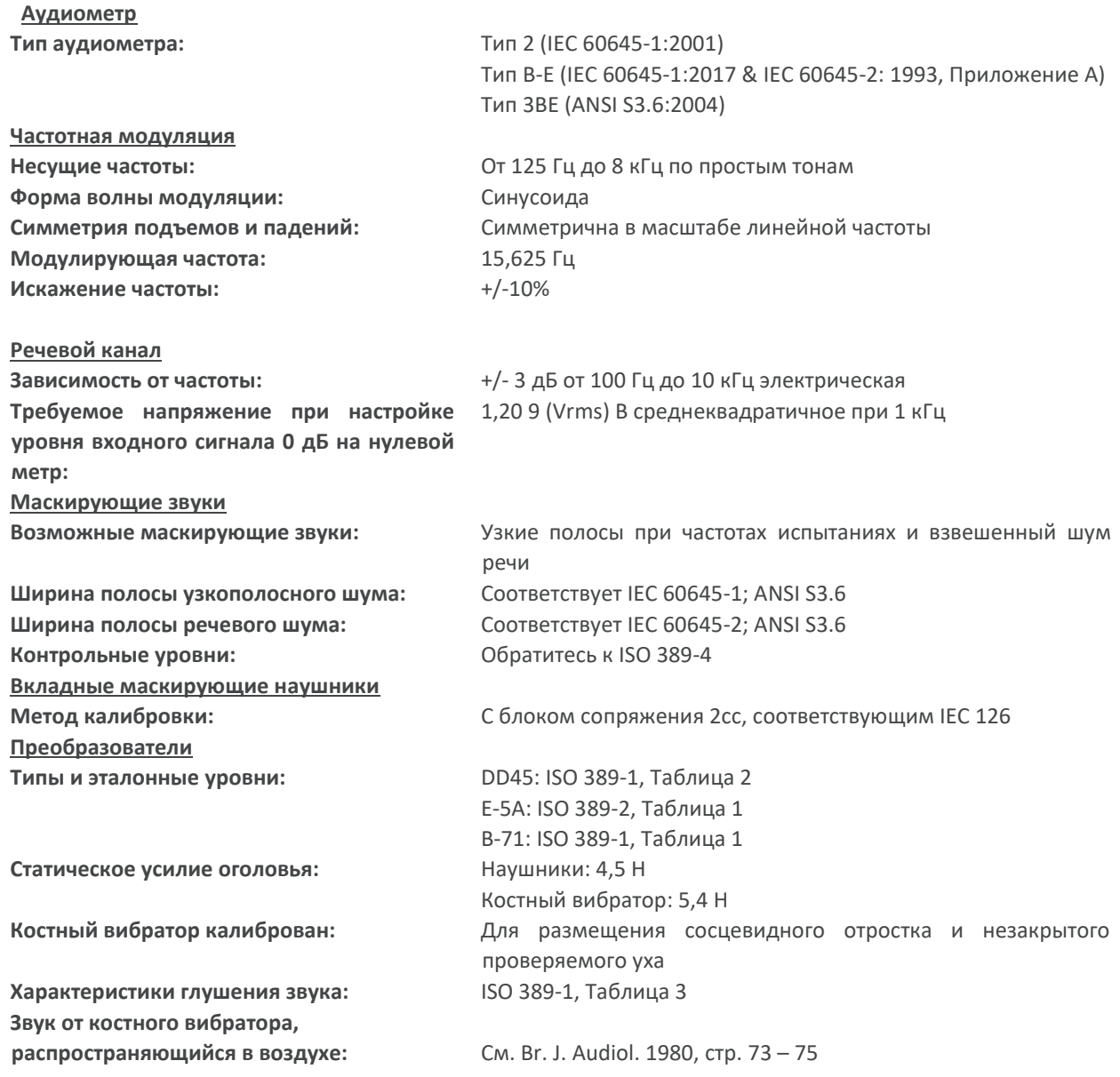

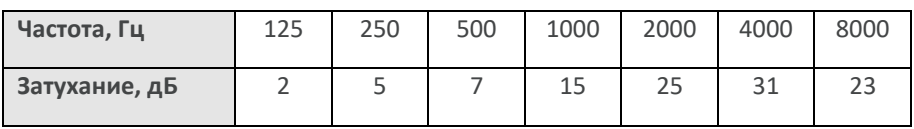

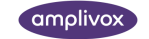

**Условия окружающей среды Диапазон рабочих температур:** от +15 до +35 градусов по Цельсию **Влажность воздуха для работы:** от 30% до 90% (неконденсирующаяся) **Атмосферное давление:** от 700 гПа до 1060 гПа **Входные/выходные сигналы Вход мощности:** цилиндрический разъем 2,5 мм **Полное сопротивление входов микрофонов: Соединение входов микрофонов:** гнездо 3,5 мм моно **Полное сопротивление входа линии:** 6800 Ом **Соединения входа/выхода линии:** гнезда 3,5 мм стерео Вход ответа пациента: Гравная и станда ја дюйма **Выходы левый/правый/кость:** гнездо ј дюйма **Выход монитора:** гнездо 3,5 мм моно **Выход вкладыша:** гнездо 3,5 мм моно **USB:** разъем тип В **Максимальное напряжение на любом из выходов:**

2500 Ом пиковое 12 В

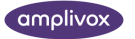

## <span id="page-25-0"></span>8. ТЕКУЩЕЕ ТЕХНИЧЕСКОЕ ОБСЛУЖИВАНИЕ

## <span id="page-25-1"></span>8.1. ТЕХНИЧЕСКОЕ ОБСЛУЖИВАНИЕ АУДИОМЕТРА

Аудиометр Amplivox 270 является точным прибором. Обращайтесь с ним аккуратно. Это необходимо для того, чтобы обеспечить его постоянную точность и работу. При очистке прибора сначала отключите его от сети переменного тока. Для очистки панели прибора используйте мягкую ткань и мягкодействующее моющее средство. Дополнительные рекомендации приведены в ISO 8253-1.

## <span id="page-25-2"></span>8.2. ТЕХНИЧЕСКОЕ ОБСЛУЖИВАНИЕ ПРЕОБРАЗОВАТЕЛЯ

Перед использованием проверьте кабели датчика и разъемы на признак износа и/или повреждения. При обнаружении таковых немедленно замените их, обратившись к Вашему дистрибьютору, указав соответствующий номер детали (смотрите раздел 12).

Обращайтесь с аудиометрической гарнитурой, гарнитурой костного вибратора и другими аксессуарами аккуратно. Те части устройства, которые находятся в непосредственном контакте с пациентом, рекомендуется менять либо подвергать стандартной процедуре дезинфекции для каждого следующего пациента.

Эта процедура включает очистку физическими способами и использование одобренного дезинфицирующего средства. При использовании этого дезинфицирующего средства необходимо следовать рекомендациям производителя для обеспечения надлежащего уровня чистоты.

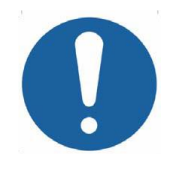

В процессе очистки не допускайте попадания влаги в наушники, вкладыш маскировки, монитор или сетки микрофонов и т.п. Рекомендации по уходу для этих аксессуаров приводятся ниже.

#### **Наушники**

Очистите амбушюры (включая амбушюры аудиочашек, если они использовались) с помощью одобренного дезинфицирующего средства, например, «Mediswab».

#### **Вкладыш Маскировки**

Не вкладывайте и не используйте каким-либо иным способом вкладыш маскировки без применения чистого и исправного наконечника пробника. Эти изделия предназначены только для одноразового использования. При каждом исследовании вкладыш используется только для одного уха одного пациента. Не применяйте вкладыши повторно, это увеличивает возможность перекрестного инфицирования от уха к уху или от пациента к пациенту.

#### **Наушники-вкладыши**

Рекомендуется сменять одноразовые ушные вкладыши из вспененного материала, поставляемые с опциональными преобразователями-вкладышами EarTone5A, после каждого пациента. Не используйте вкладыши повторно, это увеличивает возможность перекрестного инфицирования от уха к уху или от пациента к пациенту.

Ниже приводятся дальнейшие рекомендации:

- Убедитесь, что трубочка черного цвета, выступающая из поролонового ушного вкладыша, не касается пациента. Ее необходимо присоединить к звуковой трубке вкладного преобразователя
- Скрутите поролоновый ушной вкладыш до возможно меньшего размера
- Вложите вкладыш в ушной канал пациента
- Придерживайте вкладыш до тех пор, пока он не развернется и не сядет плотно
- После тестирования пациента поролоновый ушной вкладыш вместе с черной трубочкой необходимо отсоединить от звуковой трубки
- Перед присоединением нового поролонового ушного вкладыша вкладной преобразователь необходимо осмотреть

### <span id="page-26-0"></span>8.3. ТЕХНИЧЕСКОЕ ОБСЛУЖИВАНИЕ БЛОКА ПИТАНИЯ

Периодически проверяйте наличие на адаптере сети переменного тока признаков износа и/или повреждения. При любых таких признаках немедленно замените адаптер. Для этого свяжитесь с вашим дистрибьютором. Для получения номеров утвержденных деталей, смотрите раздел 12.

НЕ ИСПОЛЬЗУЙТЕ ЛЮБЫЕ ДРУГИЕ АДАПТЕРЫ СЕТИ С ЭТИМ ПРИБОРОМ. См. раздел 2.3.

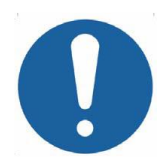

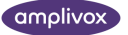

## <span id="page-27-0"></span>9. ХРАНЕНИЕ И ТРАНСПОРТИРОВКА ПРИБОРА

Этот прибор можно хранить или перевозить при следующих окружающих условиях:

Температура: от -20 до +70 градусов по Цельсию

Влажность: от 10% до 90% (неконденсирующаяся)

Атмосферное давление: от 500 гПа до 1060 гПа

## <span id="page-27-1"></span>10. КАЛИБРОВКА И РЕМОНТ ПРИБОРA

Компания Amplivox рекомендует выполнять ежегодную калибровку аудиометра. Для получения более подробной информации, пожалуйста, свяжитесь с уполномоченным дистрибьютором.

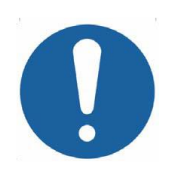

В этом приборе не имеется деталей, которые могут обслуживаться пользователем. Для обслуживания и ремонта аудиометр необходимо отправить производителю.

Для отправки, пожалуйста, упакуйте прибор в транспортную коробку с упаковочными материалами, в которой аудиометр был доставлен. Также убедитесь, что концевые выводы гарнитуры не обернуты вокруг оголовья гарнитуры.

## <span id="page-27-2"></span>11. ГАРАНТИЯ

Amplivox гарантирует, что в своих продуктах отсутствуют дефекты материалов и изготовления. Дистрибьютор в России предоставляет бесплатный ремонт устройства в течение трех лет.

#### *Важное примечание:*

Возможные исключения:

Калибровка наушников, костного вибратора и прочих преобразователей может быть нарушена в результате грубого обращения или удара (падения). Срок службы концевых выводов также зависит от условий использования. На эти детали распространяется только гарантия от дефектов материалов или изготовления.

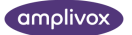

## <span id="page-28-0"></span>12. РАСХОДНЫЕ МАТЕРИАЛЫ И АКСЕССУАРЫ

Для заказа расходных материалов, дополнительных аксессуаров и замены поврежденных съемных деталей, пожалуйста, запросите у дистрибьютора в России актуальные цены и стоимость доставки. Перечень доступных устройств приведен ниже:

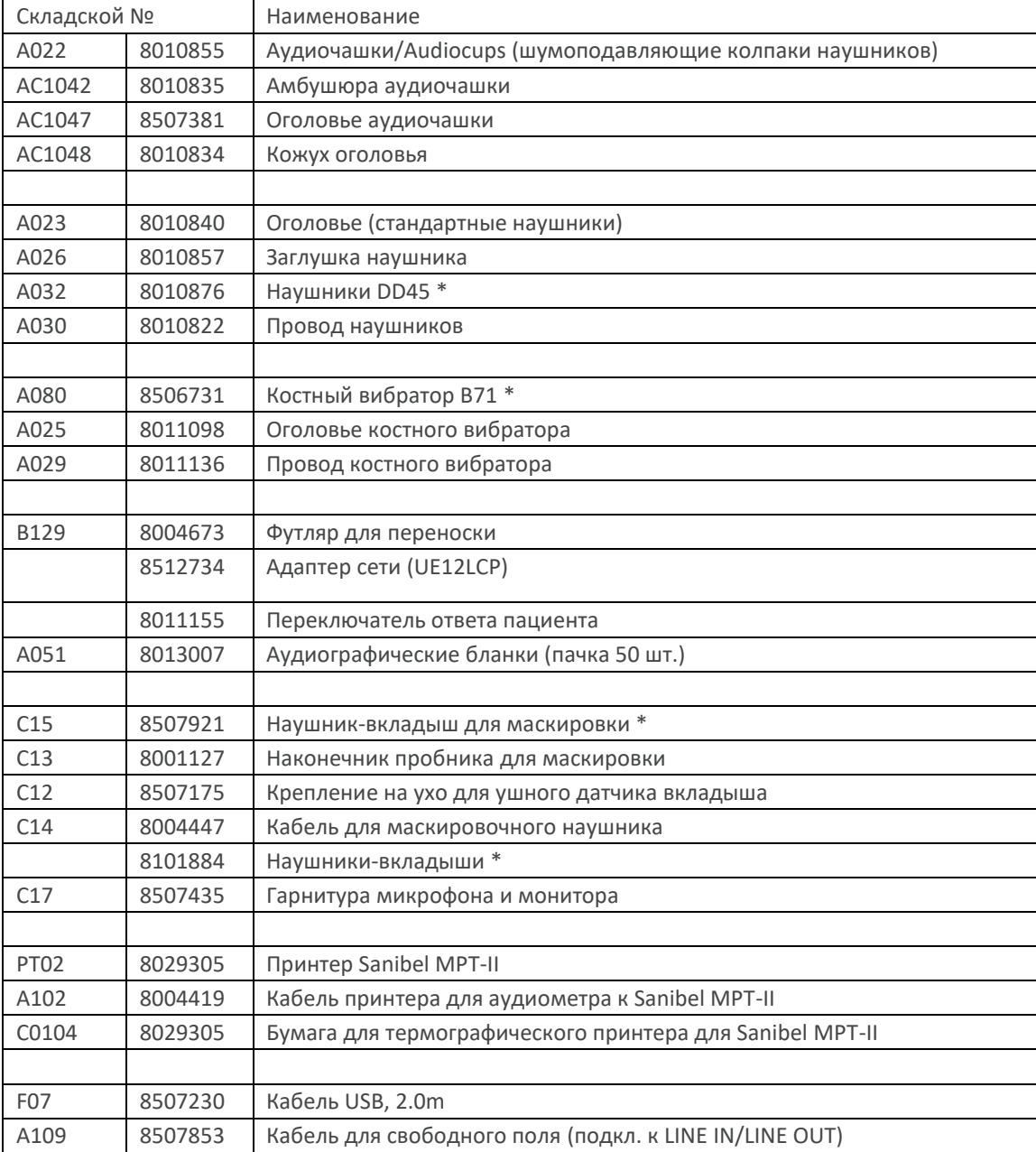

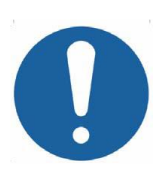

Аксессуары, отмеченные\*, должны быть откалиброваны до значений, которые бы отвечали значениям конкретного аудиометра. Не используйте эти аксессуары до тех пор, пока аудиометр не откалиброван в соответствии с их характеристиками.

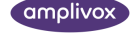

В отгрузочной документации будут указаны складской номер изделия (см. выше). Изображения деталей с соответствующими складскими номерами можно увидеть на веб-сайт компании Amplivox (www.amplivox.com). Необходимые инструкции по монтажу прикладываются к каждой детали.

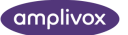

## <span id="page-30-0"></span>13. ИНФОРМАЦИЯ ОБ УТИЛИЗАЦИИ

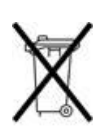

Amplivox Ltd полностью соответствует требованиям WEEE (директивы по утилизации отходов производства электрического и электронного оборудования). Наш РНП (регистрационный номер производителя) - WEE/GA0116XU и мы зарегистрированы по утвержденной схеме соответствия WEEE, B2B Compliance. Номер официального утверждения WEE/MP3338PT/SCH

Основной целью нормативов WEEE является поощрение разделения отходов электрических элементов от общего потока отходов и их повторного использования, а также применения методов переработки и вторичного использования.

Для утилизации любых электрических устройств, приобретенных из Amplivox, которые:

- отмечены символом перечеркнутого мусорного бака с черной полосой внизу
- или были заменены новыми эквивалентными продуктами Amplivox

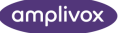

## <span id="page-31-0"></span>ПРИЛОЖЕНИЕ 1. РЕЧЕВАЯ АУДИОМЕТРИЯ

Аудиометр Amplivox 270 можно использовать в разных речевых режимах работы. Несмотря не это, пользователям устройства необходимо знать, что существует авторитетное мнение профессионалов о том, что аудиометрия с помощью речи вживую как правило не рекомендуется. Для аудиометрии с помощью записанной речи следует использовать только материал с установленной взаимосвязью с калибровочным сигналом. Клавиша 1 переключает между MIC 1 (LIVE - живая речь) или LINE (записанная речь).

#### **Примечания относительно использования записанного материала:**

- Линейный вход аудиометра предназначен для подключения к устройствам воспроизведения звука, способным выводить сигналы, имеющие амплитуду напряжения линейного уровня промышленного образца 0,707 Vrms
- Использование других типов выходных сигналов (например, разъемов для наушников, аудиоразъемов ноутбука) может привести к снижению уровня сигнала.
- Некоторая компенсация пониженного уровня возможна с помощью аудиометра. Кроме этого, возможно увеличить уровни сигнала записанного речевого тестового материала с помощью программного обеспечения. Для уточнения деталей свяжитесь с вашим дистрибьютором.

#### **Тестирование в наушниках и свободном поле**

Обратите внимание, что линейные выходы устройства, используемые для тестирования в свободном поле, активны только при выборе FREEFIELD.

- Если выполняется тестирование в наушниках, любой присоединенный усилитель необходимо отсоединить или выключить
- Если выполняется тестирование в свободном поле, необходимо всегда выбирать эту опцию на аудиометре. В этом случае выходы наушников, костного вибратора и вкладыша маскировки отключаются, кроме этого обеспечивается достижение надлежащего уровня калиброванного выходного сигнала
- Если при использовании наушников в режиме Speech требуется эквивалентный выход со свободным полем, необходимо выбрать эту опцию (см. раздел 3.5.2)

#### **Контроль оператора**

В случае использования акустической кабины/комнаты для прослушивания микрофон пациента должен быть подключен к входу MIC2 (Микрофон 2). При этом гарнитура/наушник оператора подключен к выходу MONITOR (Монитор). Уровни прослушивания для оператора можно настроить следующим образом:

- Уровень речевого сигнала управляется кнопками FREQUENCY (Частота)  $\Leftarrow$  Н $z \Leftrightarrow$ , с шагом 2 дБ
- Уровень ответов пациента управляется с помощью поворотного регулятора SIGNAL (Сигнал) при нажатии и удерживании TALKBACK (Двусторонняя связь).

#### **Тестовые режимы для речевой аудиометрии**

При исходном режиме речи может быть выбрано любое ухо. Уровень громкости устанавливается с помощью поворотного переключателя SIGNAL (Сигнал). Нажатием кнопки TEST MENU и клавиши 1 речь одновременно направляется в оба наушника (Stenger тест с речью). Поворотный переключатель SIGNAL используется для повышения или понижения уровня входного сигнала в левый наушник, а MASK – в правый. Нажатие кнопки TEST MENU (Меню тестирования) позволяет выйти из каждого выполняемого теста.

#### **Счетчик на дисплее**

Счетчик дисплея активен только в речевом режиме. Для его включения используйте клавишу 3. Оператор выбирает «YES» (Верно) или «NO» (Неверно) в соответствии с ответами пациента. Затем на экране отображается процентное содержание правильных ответов вместе с общим количеством ответов. Нажатием Клавиши 3 счетчик обнуляется. В этом режиме нажатие Клавиши 4 переключает на дисплей. Все результаты будут сохранены, а последующие результаты могут быть добавлены к уже установленным. Для возврата к экрану счетчика на дисплее нажмите Клавишу 3.

## <span id="page-32-0"></span>A1.1 АУДИОМЕТРИЯ РЕЧЬЮ ВЖИВУЮ В НАУШНИКИ

### <span id="page-32-1"></span>A1.1.1 НАСТРОЙКА:

- a) Подключите микрофон к входу MIC1 (Микрофон 1) на аудиометре
- b) Дважды нажмите кнопку SPEECH (Речь), чтобы на экране появилась надпись «MIC» (Микрофон) заглавными буквами (обозначающими, что выбран микрофон 1). Если необходимо, повторно нажмите кнопку SPEECH (Речь) до появления индикатора «MIC» (Микрофон)
- c) Сигнал от микрофона первоначально направлен в левый наушник. Чтобы перенаправить сигнал в правый наушник, нажмите RIGHT (Правый)
- d) Уровень входного сигнала устанавливается с шагом 1 дБ с помощью регулятора MASK dBHL (маскировка дБ нПс)
- e) Входной сигнал необходимо настроить таким образом, чтобы голос оператора был на пике в точке 0 дБ на гистограмме LEVEL dB (Уровень дБ). В этом случае выходной сигнал наушника составит 89 дБ УЗД для настройки SIGNAL (Сигнал) 70 дБ нПс и простого тона 1 кГц в имитатор уха по IEC 318
- f) Уровень Уровень выходного сигнала управляется регулятором SIGNAL dBHL (Сигнал дБ нПс) с шагом 5 дБ

## <span id="page-32-2"></span>A1.1.2 ПРОЦЕДУРА:

Теперь оператор может прочитать заданный список слов пациенту и записать ответы. Пациент может отвечать либо (а) повторением услышанного материала, либо (б) написанием слов. Если ответ проговаривается, оператору для того, чтобы услышать ответ, необходимо нажать кнопку TALKBACK (Двусторонняя связь) (см. операторский контроль выше).

## <span id="page-32-3"></span>A1.2 АУДИОМЕТРИЯ РЕЧЬЮ ВЖИВУЮ С КОНТРАЛАТЕРАЛЬНОЙ МАСКИРОВКОЙ

### <span id="page-32-4"></span>A1.2.1 НАСТРОЙКА КАК ОПИСАНО В П. A1.1.1. ЗАТЕМ:

- a) Выберите MASK (Маскировка)
- b) Широкополосная маскировка теперь направляется в наушник, противоположный выбранному
- c) Регулятором MASK dBHL (Маскировка дБ нПс) уровни маскировки изменяются с шагом 5дБ
- d) Если требуется, можно перенастроить уровень входного сигнала после временного отключения кнопки MASK (Маскировка). Далее выполняются действия, описанные в п. A1.1.1d)

## <span id="page-32-5"></span>A1.2.2 ПРОЦЕДУРА:

Как описано в п. A1.1.2. Настройка уровня маскировки в соответствии с заданием.

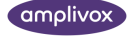

## <span id="page-33-0"></span>A1.3 АУДИОМЕТРИЯ ЗАПИСАННОЙ РЕЧЬЮ В НАУШНИКИ

## <span id="page-33-1"></span>A1.3.1 НАСТРОЙКА:

- a) Подключите устройство воспроизведения CD или другой источник звука в гнездо LINE IN (Вход линии); сверьтесь с разделом 2.7 настоящего Руководства
- b) Нажмите кнопку SPEECH (Речь) и воспользуйтесь Клавишей 1 для выведения на экран надписи LINE (Линия) заглавными буквами (обозначающей, что выбран входной сигнал линии)
- c) Входной сигнал линии первоначально подается в левый наушник. Для того, чтобы перенаправить сигнал в правый наушник, нажмите RIGHT (Правый)
- d) Уровень входного сигнала устанавливается с шагом 1 дБ регулятором MASK dBHL (Маскировка дБ нПс)
- e) Воспроизведите калибровочный тон 1 кГц на записанном материале и настройте входной сигнал таким образом, чтобы показание гистограммы LEVEL dB (Уровень дБ) равнялось 0 дБ; выходной сигнал наушника, измеренный в имитаторе уха по IEC 318, будет равняться 89 дБ УЗД для настройки 70 дБ нПс
- f) Уровень выходного сигнала управляется регулятором SIGNAL dBHL (Сигнал дБ нПс) с шагом 5 дБ

## <span id="page-33-2"></span>A1.3.2 ПРОЦЕДУРА:

Как описано в п. A1.1.2 за исключением того, что оператор дает прослушать записанный материал пациенту.

## <span id="page-33-3"></span>A1.4 АУДИОМЕТРИЯ ЗАПИСАННОЙ РЕЧЬЮ В НАУШНИКИ С КОНТРАЛАТЕРАЛЬНОЙ МАСКИРОВКОЙ

### <span id="page-33-4"></span>A1.4.1НАСТРОЙКА КАК ОПИСАНО В П. A1.3.1. ЗАТЕМ:

- a) Выберите MASK (Маскировка)
- b) Широкополосная маскировка теперь направляется в противоположный выбранному наушник
- c) С помощью Клавиши 4 выберите INT (Внутренний) или EXT (Внешний) источник маскировки (выбранная опция отображается надписью заглавными буквами). Внутренний соответствует широкополосному шуму, внешний – конкурирующему шуму от источника сигнала
- d) Регулятор MASK dBHL (Маскировка дБ нПс) изменяет уровень маскировки с шагом 5 дБ
- e) В случае необходимости можно перенастроить уровень входного сигнала после временного отключения кнопки MASK (Маскировка). Далее выполняются действия, описанные в п. A1.3.1d)

## <span id="page-33-5"></span>A1.4.2ПРОЦЕДУРА:

Как описано в п. A1.3.2. Настройка уровня маскировки в соответствии с заданием.

#### **ВАЖНЫЕ ПРИМЕЧАНИЯ: РЕЖИМЫ СВОБОДНОГО ПОЛЯ**

Для следующих режимов работы в свободном поле важно, чтобы была выполнена процедура калибровки в свободном поле, описанная в Приложении 2 данного руководства по эксплуатации.

## <span id="page-33-6"></span>A1.5 АУДИОМЕТРИЯ РЕЧЬЮ ВЖИВУЮ В СВОБОДНОМ ПОЛЕ

## <span id="page-33-7"></span>A1.5.1НАСТРОЙКА:

- a) Подключите внешний усилитель/громкоговоритель в гнездо LINE OUT (Выход линии). Затем сверьтесь с разделом 2.7 настоящего Руководства
- b) Подключите микрофон к входу MIC1 (Микрофон 1) на аудиометре

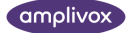

- c) Нажмите кнопки SPEECH (Речь) и FREEFIELD (Свободное поле) и с помощью Клавиши 1 выведите на экран надпись «MIC» (Микрофон) заглавными буквами (обозначающую, что выбран внешний микрофон)
- d) Сигнал от внешнего микрофона теперь направляется на внешний усилитель и громкоговоритель. С помощью кнопок LEFT (Левый) и RIGHT (Правый) подключите нужный канал усилителя
- e) Произведите описанные выше действия с A1.1.1d) по A1.1.1f)

### <span id="page-34-0"></span>A1.5.2ПРОЦЕДУРА:

Как описано в п. A1.1.2.

## <span id="page-34-1"></span>A1.6 АУДИОМЕТРИЯ ЗАПИСАННОЙ РЕЧЬЮ В СВОБОДНОМ ПОЛЕ

### <span id="page-34-2"></span>A1.6.1НАСТРОЙКА:

- a) Подключите внешний усилитель/громкоговоритель в гнездо LINE OUT (Выход линии), и устройство воспроизведения CD или другой источник звука в гнездо LINE IN (Вход линии). Сверьтесь с разделом 2.7 настоящего Руководства
- b) Нажмите кнопки SPEECH (Речь) и FREEFIELD (Свободное поле) и с помощью Клавиши 1 выведите на экран надпись LINE (Линия) заглавными буквами (обозначающую, что выбран входной сигнал линии)
- c) Входной сигнал линии теперь подается на внешний усилитель и громкоговоритель. С помощью кнопок LEFT (Левый) и RIGHT (Правый) активируйте нужный канал усилителя
- d) Воспроизведите калибровочный тон 1 кГц на записанном ранее материале и выполните инструкции по калибровке, приведенные в Приложении 2
- e) Уровень входного сигнала устанавливается с шагом 1 дБ с помощью регулятора MASK dBHL (Маскировка дБ нПс)
- f) Настройте входной сигнал таким образом, чтобы гистограмма LEVEL dB (Уровень дБ) показывала 0 дБ

### <span id="page-34-3"></span>A1.6.2ПРОЦЕДУРА:

Как описано в п. A1.3.2

## <span id="page-34-4"></span>A1.7 АУДИОМЕТРИЯ ЗАПИСАННОЙ РЕЧЬЮ В СВОБОДНОМ ПОЛЕ С КОНКУРИРУЮЩИМ ШУМОМ (ГЕНЕРИРУЕМЫМ АУДИОМЕТРОМ)

### <span id="page-34-5"></span>A1.7.1НАСТРОЙКА КАК ОПИСАНО В П A1.6.1. ЗАТЕМ:

- a) Выберите MASK
- b) Выберите внутренний источник маскировки с помощью Клавиши 4 (на экране отображается надпись INT (Внутренний) заглавными буквами). Широкополосный шум направляется в конкурирующий канал выхода линии
- c) Уровень конкурирующего шума устанавливается с помощью регулятора MASK dBHL (Маскировка дБ нПс) с шагом 5 дБ

### <span id="page-34-6"></span>A1.7.2ПРОЦЕДУРА:

Как описано в п. A1.3.2. Настройка уровня маскировочного шума в соответствии с заданием.

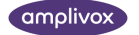

## <span id="page-35-0"></span>A1.8 АУДИОМЕТРИЯ ЗАПИСАННОЙ РЕЧЬЮ В СВОБОДНОМ ПОЛЕ С КОНКУРИРУЮЩИМ ШУМОМ (ЗАПИСАННЫМ)

### <span id="page-35-1"></span>A1.8.1НАСТРОЙКА: КАК ОПИСАНО В П. A1.7.1 ЗАТЕМ:

- a) Выберите внешний источник маскировки с помощью Клавиши 4 (на экране отображается надпись EXT (Внешний) заглавными буквами). Конкурирующий шум от источника сигнала направляется в конкурирующий канал выхода линии
- b) Задайте канал сигнала с помощью регулятора SIGNAL dBHL (Сигнал дБ нПс) и канал шума с помощью регулятора MASK dBHL (Маскировка дБ нПс)

### <span id="page-35-2"></span>A1.8.2ПРОЦЕДУРА:

Как описано в п. A1.3.2. Настройка уровня маскировочного шума в соответствии с заданием.

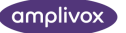

## <span id="page-36-0"></span>ПРИЛОЖЕНИЕ 2. КАЛИБРОКА СВОБОДНОГО ПОЛЯ

## <span id="page-36-1"></span>A2.1 ПОДТВЕРЖДЕНИЕ КАЛИБРОВКИ

Описанные ниже оборудование и методики следует применять для аудиометра Amplivox 270 в качестве средства проведения калибровки в свободном поле.

При этом необходимо подчеркнуть, что ответственность за обеспечение проведения калибровки в свободном поле должным образом в соответствии с нормативами (например ISO 8253-3 & ISO 389-7) работы аудиометрического оборудования возложена на оператора оборудования.

Предполагается, что комната, громкоговорители и положение пациента для прослушивания установлены в соответствии с действующими стандартами и что калибровочное оборудование, диагностические процедуры и персонал готовы для выполнения этой операции. После калибровки объекты не должны перемещаться, удаляться, или добавляться в комнату без повторной калибровки.

## <span id="page-36-2"></span>A2.2 ВНЕШНИЙ УСИЛИТЕЛЬ И ГРОМКОГОВОРИТЕЛЬ

Для использования аудиометра Amplivox 270 в режимах работы свободного поля предназначено следующее внешнее оборудование:

- Усилитель: Interacoustics AP70
- Громкоговоритель: Interacoustics ALS7

## <span id="page-36-3"></span>A2.3 ОБЗОР КАЛИБРОВКИ

Перед проведением любых тестов в свободном поле необходимо выполнить калибровку описанным ниже способом и повторить ее в случае, если в положения или настройки оборудования внесены какие-либо изменения, либо если в помещении появились изменения (например, передвинута мебель). Расположите громкоговоритель(-и) в желаемом(-ых) положении(-ях) на расстоянии не менее 1,5 м от положения прослушивания пациента. Надлежащее(-ие) регулировка(-ки) положения громкоговорителя и пациента описаны в технических условиях на выполняемый тест.

Для калибровки измерительный микрофон и измеритель уровня звука (SML) размещаются в исходной точке (точка, где будет находиться голова пациента).

Процедуры, описанные ниже, охватывают калибровки для речевых и воющих тонов. Если необходимо использовать оба режима, то калибровка для речевого тона **должна** выполняться в первую очередь. Если будет использоваться только воющий режим, процедуру калибровки можно выполнить только для воющего режима.

Если в дальнейшем потребуется режим речи (и будет выполняться калибровка речи), это приведет к аннулированию предыдущей калибровки воющего тона, которую необходимо будет повторить. Если воющий тон будет использован как средство выравнивания частотной характеристики при калибровке речи (см. раздел A2.4.1.1), это приведет к аннулированию предыдущей калибровки воющего тона. Калибровку нужно будет повторить в том случае, если потребуется тестирование воющего тона.

## <span id="page-37-0"></span>A2.4 КАЛИБРОВКА В СВОБОДНОМ ПОЛЕ (РЕЖИМ РЕЧИ)

Осуществляется в два этапа:

- 1) речевой канал, который содержит два элемента:
- 1. фаза уравнивания
- 2. фаза настройки уровня
- 2) этап может быть пропущен, если конкурирующий шум не требуется

### <span id="page-37-1"></span>A2.4.1КАЛИБРОВКA РЕЧЕВОГО КАНАЛА

#### A2.4.1.1 УРАВНИВАНИЕ (ОПЦИЯ)

Чтобы выполнить уравнивание, подключите внешний источник речи к аудиометру (например, проигрыватель CD-дисков). Находясь в начальной позиции по умолчанию (включено), нажмите SPEECH и FREEFIELD, а затем воспроизведите тестовый сигнал записанной речи. Результат должен быть следующим:

- розовый шум, использованный с анализатором спектра третьей октавы и SLM
- полосы шума третьей октавы, используемые с SLM

С помощью регулятора SIGNAL установите выход на 70 дБ нПс, а также настройте внешний усилитель на

90 дБ УЗД как было измерено с SML в опорной точке.

Показания не должны выходить за рамки следующих ограничений (IEC 60645-2: 1993, пункт 10.1):

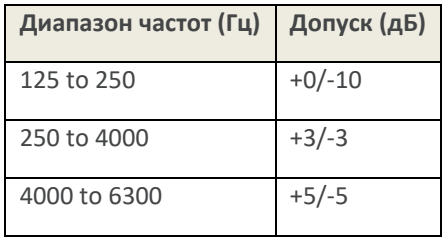

При необходимости данные могут быть скорректированы с помощью регуляторов усилителя или дополнительного графического эквалайзера.

В качестве альтернативы метод калибровки воющего тона и управления (см. раздел A2.5) может использоваться для достижения этого ответа. Помните, что это приведет к аннулированию предыдущей калибровки воющего тона. Калибровку нужно будет повторить в том случае, если потребуется тестирование воющего тона.

#### A2.4.1.2 НАСТРОЙКА УРОВНЯ

При воспроизведении градуировочного тона записанной речи установите показания прибора с помощью внешнего регулятора громкости усилителя на уровне 90 дБ УЗД для 70 дБ нПс. После установки выполнять дальнейшую регулировку внешнего усилителя или графического эквалайзера (если он используется для выравнивания) не нужно.

Если необходимо выбирать несколько звуковых файлов, можно использовать следующую процедуру для достижения минимальной погрешности порогового значения калибровки:

- Установите звуковые файлы, которые используются чаще всего
- Измерьте реальный порог точки прослушивания при проигрывании сигнала калибровки каждого звукового файла

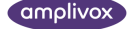

- Для каждого звукового файла создайте таблицу корректировочных значений (разница между измерением реального порога точки прослушивания и 90дБ УЗД)
- Используйте такие корректировочные значения для выходного уровня аудиометра при выполнении тестирования, которые компенсируют минимальную погрешность калибровки

### <span id="page-38-0"></span>A2.4.2КАЛИБРОВКА КАНАЛА КОНКУРИРУЮЩЕГО ШУМА

Если калибровка воющего сигнала не требуется, перейдите непосредственно к разделу А2.5.2. Если воющий сигнал будет калибрироваться (или метод калибровки воющего сигнала будет использоваться для уравнения частотными характеристиками речи), то канал конкурирующего шума также может быть откалиброван после этой процедуры, поскольку прибор будет подготовлен соответствующим образом.

## <span id="page-38-1"></span>A2.5 КАЛИБРОВКА ВОЮЩИХ ТОНОВ В СВОБОДНЫМ ПОЛЕМ

#### <span id="page-38-2"></span>A2.5.1ВКЛЮЧЕНИЕ РЕЖИМА КАЛИБРОВКИ В СВОБОДНОМ ПОЛЕ

- Нажмите OPTIONS (Опции) и затем кнопку NEXT (Следующий) для перехода по позициям меню Выведите на экран «Set freefield levels» (Установить уровни свободного поля). Нажмите кнопку YES (Да).
- Нажмите QUIT (Выход). Появится экран калибровки в свободном поле.
- На выходе в левом канале аудиометра теперь будет 70дБ нПс.

Данные из ISO 389-7 (таблица 1), которые используются для сравнения калибровки порогового звукового давления воющего тона (бинаурального, осевого).

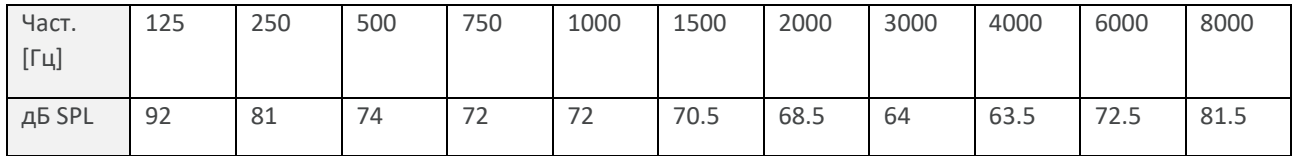

#### **Если калибровка речевого канала уже была выполнена:**

Установите уровень калибровки в 1 кГц для левого канала с помощью контроля SIGNAL для того чтобы достичь вышеуказанного уровня УЗД, измеренного с помощью SLM (измеритель уровня шума).

#### **Если калибровка а речевого канала не требуется**

Необходимо установить выход внешнего усилителя таким образом, чтобы достичь заранее определенного уровня при 1000 Гц (например, 72дБ УЗД), измеренного с помощью SLM (измеритель уровня шума), когда компенсация аудиометра составляла 0 дБ. Регулятор уровня усилителя при этом изменяться не должен.

#### **При достижении 1 кГц калибровка левого канала будет завершена:**

На всех остальных частотах регулировка должна выполняться таким образом, чтобы достичь эквивалентных значений, измеренных с помощью SLM.

- Измените частоту с помощью кнопок FREQUENCY  $\Leftrightarrow$  Hz  $\Leftrightarrow$ , после чего отрегулируйте уровень калибровки для новой частоты, используя для этого контроль SIGNAL (сигнал). Это позволит достичь правильного уровня, измеренного с помощью SLM.
- Повторяйте процедуру до тех пор, пока для левого канала не будут откалиброваны все частоты.
- Отрегулируйте калибровку для всех частот правого канала (включая 1000Гц) с помощью кнопок FREQUENCY  $\Leftrightarrow$  Hz  $\Leftrightarrow$ , и с контролем SIGNAL (сигнал), как описано выше. Громкость усилителя не меняется
- Чтобы сохранить уровни и сохранить режим калибровки свободного поля, нажмите на кнопку STORE (сохранить)
- При необходимости все уровни калибровки по умолчанию могут быть установлены на 0. Для этого нажмите Клавишу 1 («Zero all») пока вы находитесь в режиме калибровки свободного поля

Вероятно, что имеющиеся параметры комнаты для прослушивания или диагностические настройки не позволят достичь описанных выше уровней калибровки, поскольку предел регулировки уже был достигнут для одной или нескольких частот. Переход в другую комнату для прослушивания может улучшить результат. Если это сделать невозможно, рекомендуем принять следующие меры:

- Установите все возможные частоты для калибровки
- Если невозможно откалибровать какую-либо частоту, повышайте ее с шагом в 5дБ до тех пор, пока калибровка не станет возможной
- Создайте таблицу корректировочных значений для частоты, которая не поддается калибровке, чтобы применить такие значения к уровню выхода аудиометра во время испытания для связи изображения на дисплее с реальным уровнем выхода громкоговорителя

## <span id="page-39-0"></span>A2.5.2КАЛИБРОВКА КАНАЛА КОНКУРИРУЮЩЕГО ШУМА

Эту процедуру калибровки можно пропустить, если калибровка речи свободного поля не требуется.

- Зайдите в режим калибровки свободного поля, как описано в А2.5.1
- Нажмите на кнопку SPEECH (речь), после чего на экране будет предложен выбор для регулировки канала конкурирующего шума. В описании «Sp Mask» имеется соответствующее предупреждение
- Не меняя настройки внешнего усилителя, используйте контроль SIGNAL (сигнал). Нажмите на кнопку SPEECH (речь), после чего на экране будет предложен выбор для регулировки канала конкурирующего шума. В описании «Sp Mask» имеется соответствующее предупреждение
- Калибрируйте каждый канал, используя кнопки RIGHT (право) и LEFT (лево) для переключения канала
- При необходимости можно переключаться между режимами калибровки, нажимая на SPEECH (речь) и WARBLE (воющий) соответственно
- Чтоб сохранить уровни и оставить режим калибровки свободного поля, нажмите на кнопку STORE (сохранять)

## <span id="page-39-1"></span>A2.6 КАЛИБРОВКА РЕЧИ В СВОБОДНОМ ПОЛЕ

Примечание. В приложении 1 настоящего руководства написано следующее: пользователи должны знать, что аудиометрия живой речи в большинстве случаев не рекомендуется. Для достижения точных и согласованных уровней требуется исключительное мастерство и концентрация.

- Подключите микрофон к входу MIC1 (Микрофон 1) на аудиометре
- Нажмите кнопку SPEECH (Речь) и используйте кнопку 1 для введения «MIC» (Микрофон) заглавными буквами (означает выбор внешнего микрофона)
- Уровень входного сигнала устанавливается с шагом 1 дБ с помощью регулятора MASK
- Регулировка входного сигнала должна выполняться таким образом, чтобы пик голоса сигнала приходился на 0 дБ на гистограмме LEVEL dB (Уровень дБ)
- **39** MОДЕЛЬ 270 РУКОВОДСТВО ПО ЭКСПЛУАТАЦИИ
- Если записанная речь уже была откалибрована, дальнейшие действия не требуются
- Если записанная речь не была откалибрована, регулятор громкости усилителя должен быть настроен таким образом, чтобы SLM (измеритель уровня шума) показывал 90дБ УЗД в точке прослушивания с установкой 70дБ нПс на приборе.
- Помните, что это только приблизительная настройка, поскольку невозможно воспроизвести реальный сигнал откалиброванной живой речи.

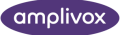

## <span id="page-41-0"></span>ПРИЛОЖЕНИЕ 3. РЕКОМЕНДАЦИИ И ДЕКЛАРАЦИЯ ПРОИЗВОДИТЕЛЯ ОБ ЭМС

#### **Рекомендации и декларация производителя – электромагнитные излучения**

Аудиометр Amplivox 270 предназначен для использования в электромагнитной среде, описанной ниже. Пользователь аудиометра 270 должен обеспечить использование прибора в описанных условиях.

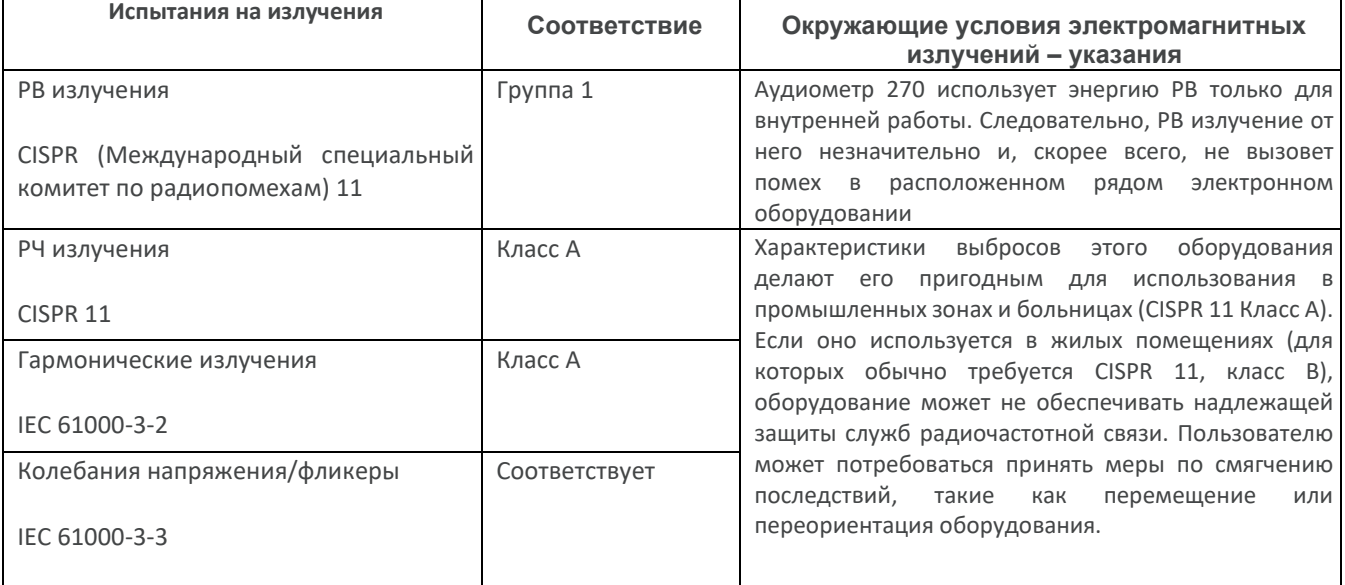

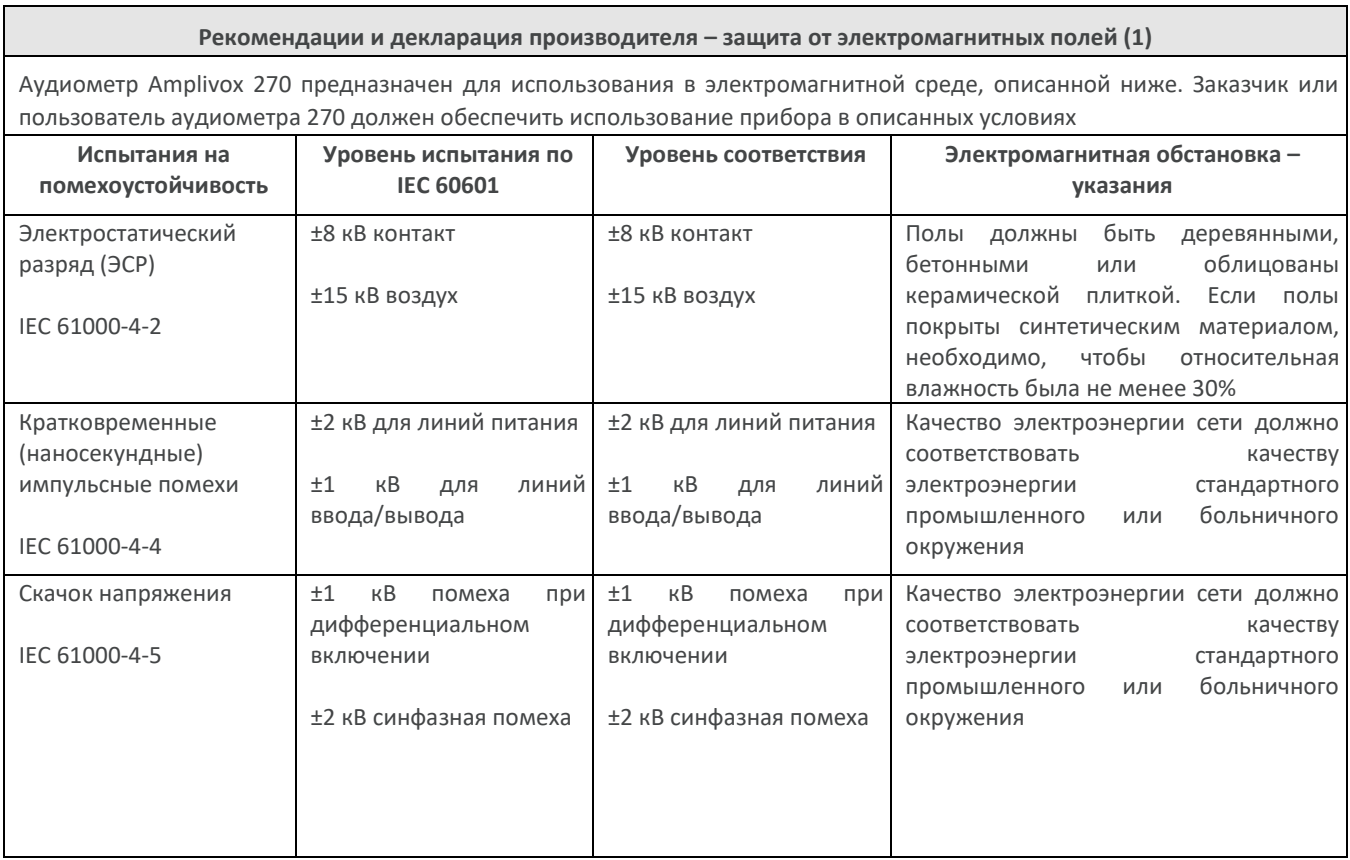

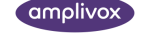

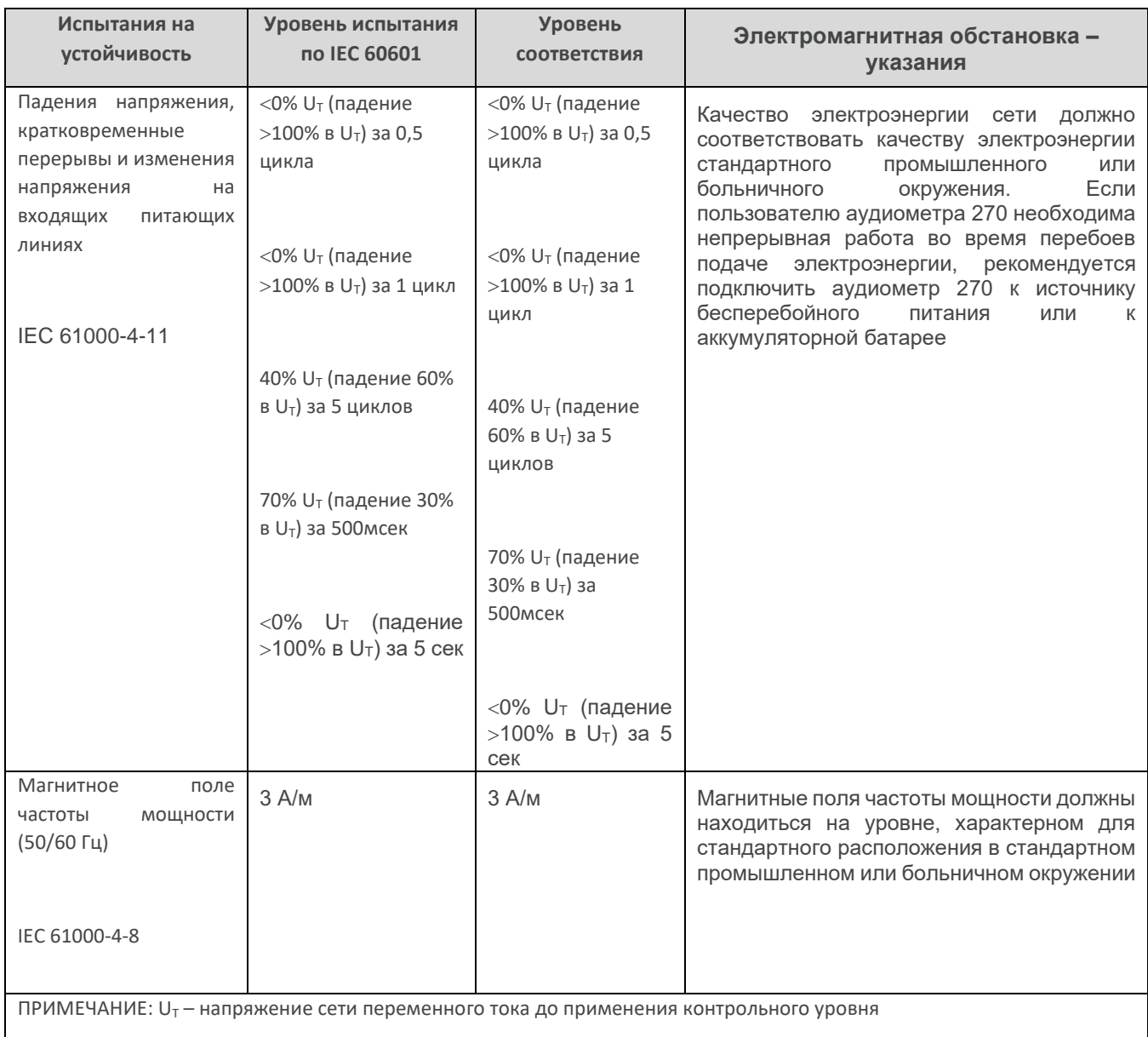

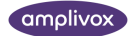

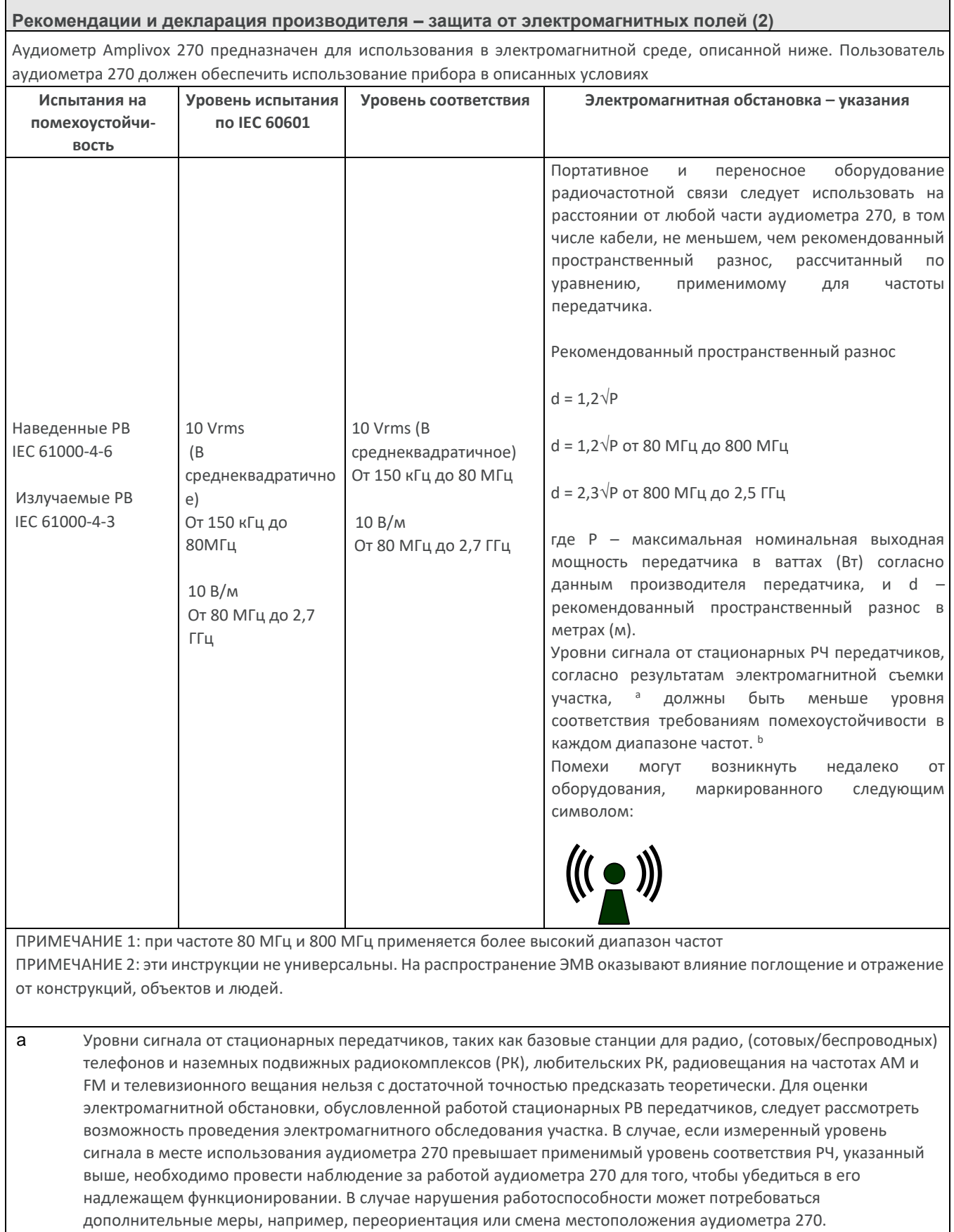

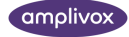

b За пределами диапазона частот от 150 кГц до 80 МГц уровни сигнала должны быть меньше 3 В/м.

**Рекомендуемые пространственные разносы между переносным и мобильным оборудованием РЧ связи и аудиометром 270**

Аудиометр Amplivox 270 предназначен для использования в электромагнитной среде, в которой излучаемые РЧ помехи управляемы. Пользователь аудиометра 270 может помочь предотвратить возникновение электромагнитных помех, обеспечив минимальное расстояние между портативным и мобильным оборудованием РВ связи (передатчиками) и аудиометром 270 в соответствии с приведенными ниже рекомендациями, согласно максимальной выходной мощности оборудования связи.

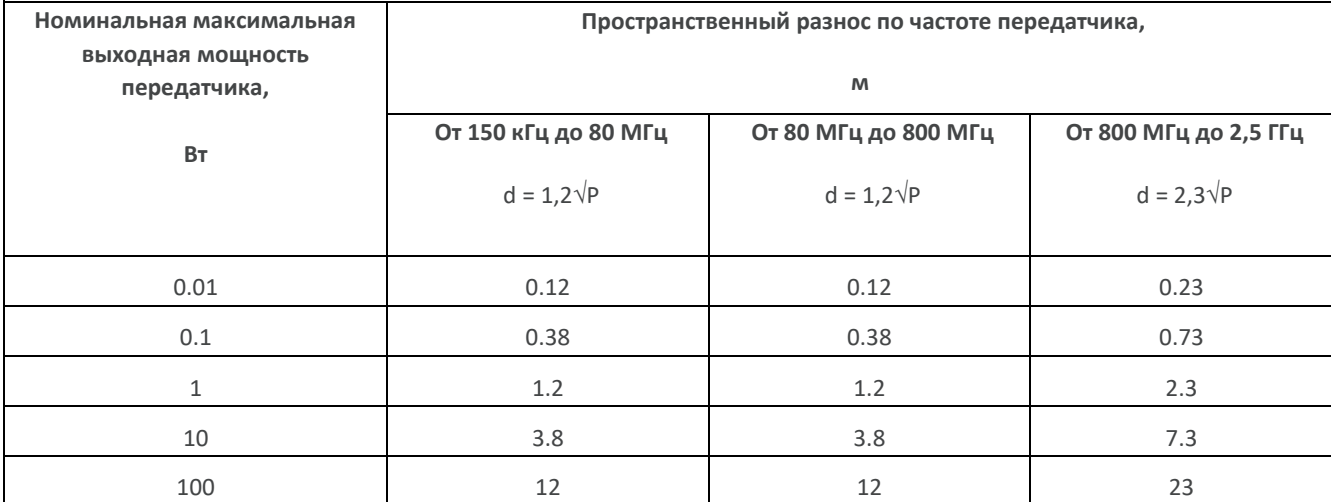

Для передатчиков с номинальной максимальной выходной мощностью, которая не указана в перечне выше, рекомендованный пространственный разнос d в метрах (м) можно приблизительно определить с помощью уравнения для частоты передатчика, где P – максимальная номинальная выходная мощность передатчика в ваттах (Вт) по данным производителя передатчика.

ПРИМЕЧАНИЕ 1: при частоте 80 МГц и 800 МГц применяется более высокий диапазон частот

ПРИМЕЧАНИЕ 2: эти инструкции не универсальны. На распространение ЭМВ оказывают влияние поглощение и отражение от конструкций, объектов и людей

ПРИМЕЧАНИЕ 3: Портативное оборудование радиочастотной связи (включая периферийные устройства, такие как антенные кабели и внешние антенны) следует использовать не ближе 30 см от любой части аудиометра модели 270, включая кабели, указанные производителем. В противном случае это может привести к снижению производительности оборудования.

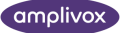

## <span id="page-45-0"></span>ПРИЛОЖЕНИЕ 4. ИСПОЛЬЗОВАНИЕ С НЕМЕДИЦИНСКИМ ЭЛЕКТРИЧЕСКИМ ОБОРУДОВАНИЕМ

Любой человек, подсоединяющий внешнее оборудование к входу сигнала, выходу сигнала или иным разъемам, создал медицинскую электрическую систему. Следовательно, он несет ответственность за соответствие этой системы требованиям стандарта IEC 60601-1-1 (*Safety Requirements for Medical Electrical Systems*) (Требования техники безопасности для медицинских электрических систем).

Если подсоединено стандартное оборудование (принтеры или компьютеры), необходимо принять специальные меры предосторожности для обеспечения медицинской безопасности. Ниже приводятся рекомендации для создания таких соединений, которые обеспечивают соблюдение общих требований раздела 16 IEC 60601-1: 2005.

Перечисленные ниже входы и выходы сигналов на аудиометре Amplivox 270 электрически изолированы в соответствии с требованиями IEC 60601-1 с целью минимизации любой возможной угрозы, связанной с использованием питаемого от сети электрооборудования, подсоединенного к этим входам и выходам:

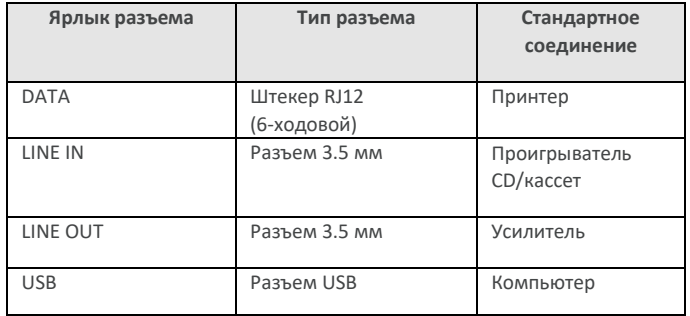

Внешнее оборудование, предназначенное для подсоединения к входу сигнала, выходу сигнала или иным разъемам, должно удовлетворять требованиям действующих международных стандартов или стандартов IEC (например, IEC 60950, CISPR 22 и CISPR 24 для ИТ оборудования, и стандартов IEC серии 60601 на медицинское электрическое оборудование).

Оборудование, не отвечающее требованиям IEC 60601, необходимо держать за пределами среды, окружающей пациента, как это определено стандартом IEC 60601-1-1 (на расстоянии не менее 1,5 от пациента).

Оператор не должен касаться подключенного оборудования и пациента одновременно поскольку это может привести к недопустимой опасности.

На схемах 1 – 5 ниже показаны типовые конфигурации подсоединенного периферийного оборудования. Если у вас возникли вопросы касательно использования периферийного оборудования, свяжитесь с дистрибьютором в России.

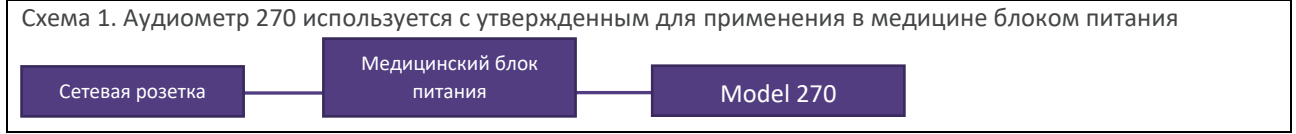

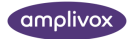

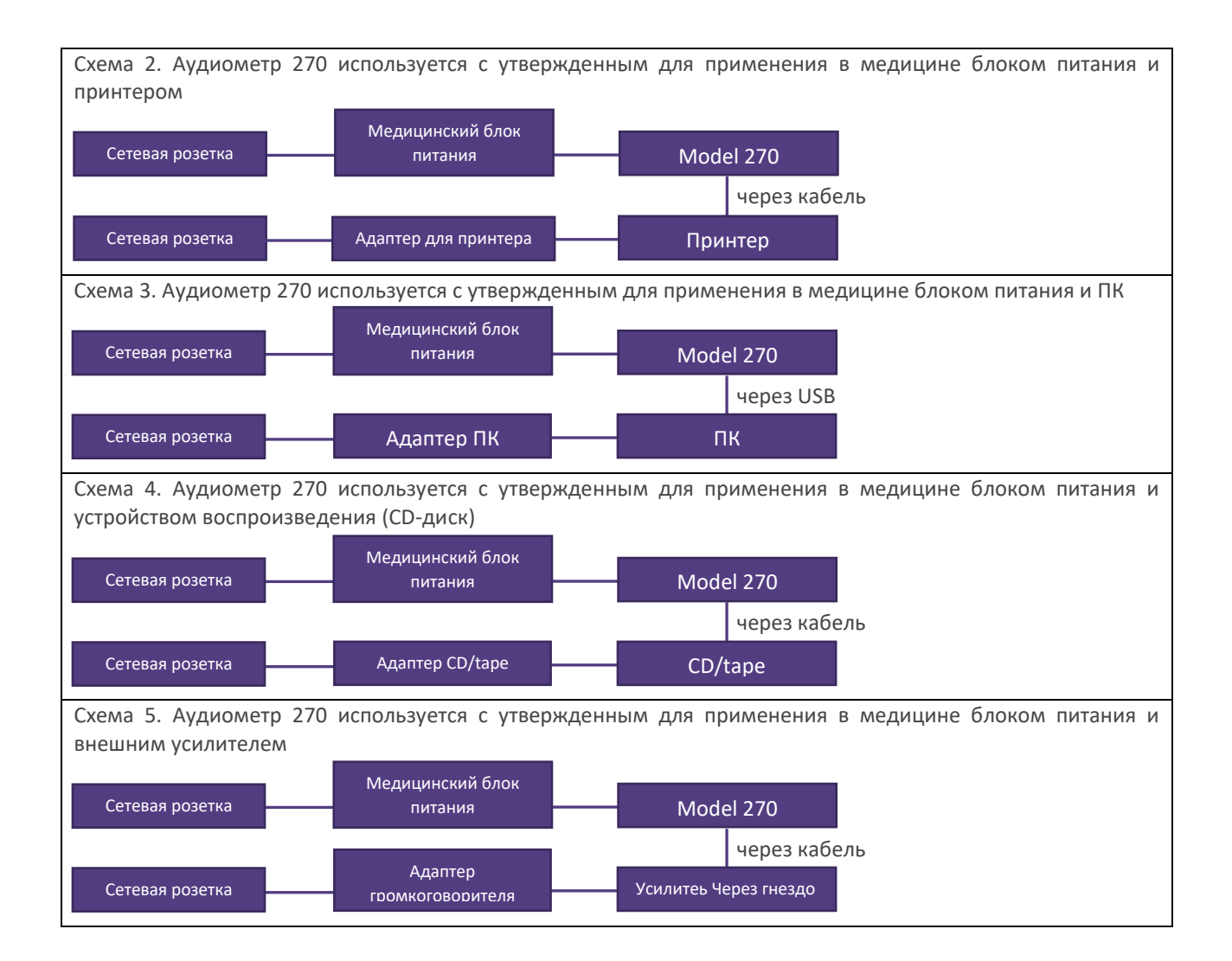

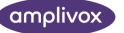

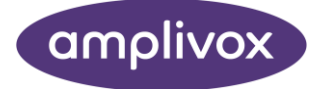

#### **Copyright © 2021 Amplivox Ltd**

All rights reserved. No part of this publication may be reproduced or transmitted in any form or by any means without the prior written permission of Amplivox Ltd.